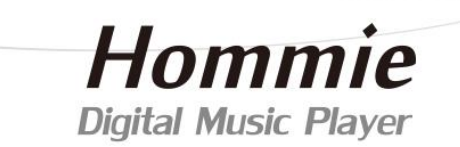

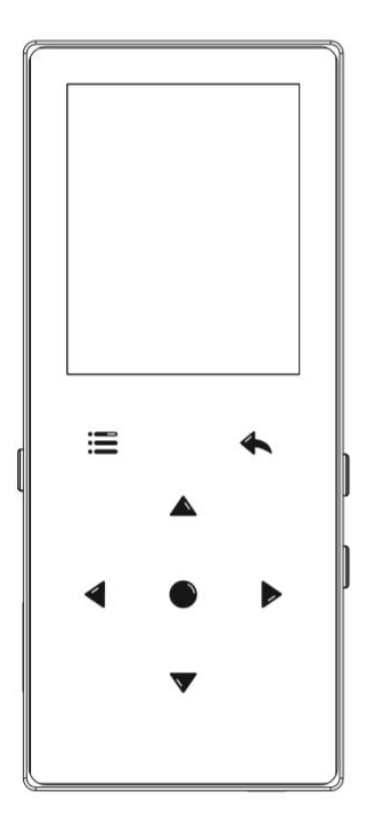

# **User Manual**

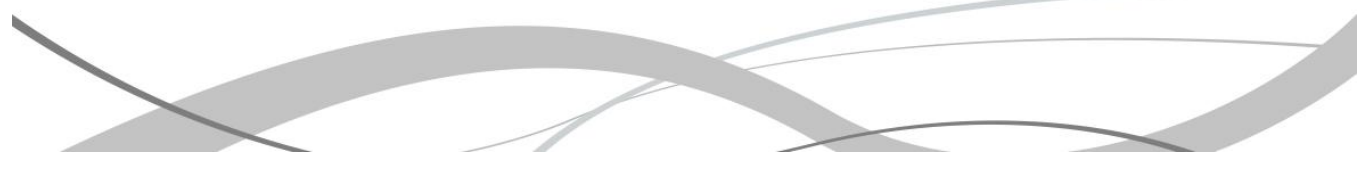

## CONTENT

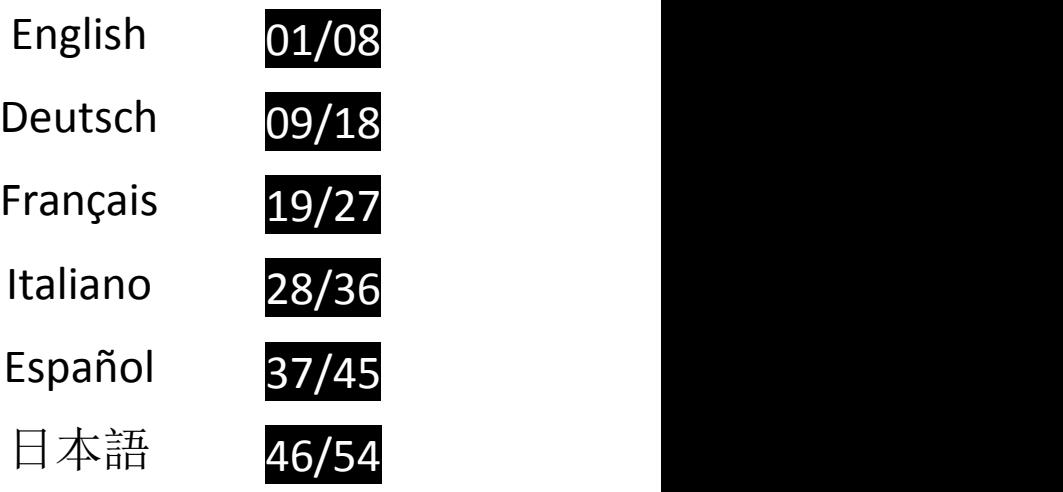

### **Charge the Player**

### **. Use 5V/500mA Charger**

Plug one end of the micro USB cable into the USB port of a charger, the other end to the port on your device. After fully charged, disconnect the cable from your device by pulling it straight outward.

### **2. Charge by Computer**

Connect the device to <sup>a</sup> running computer via included USB cable. *Note:*

To prevent battery deterioration, you are supposed to charge the battery at least once every half a year or every year.

### **Buttons and Controls**

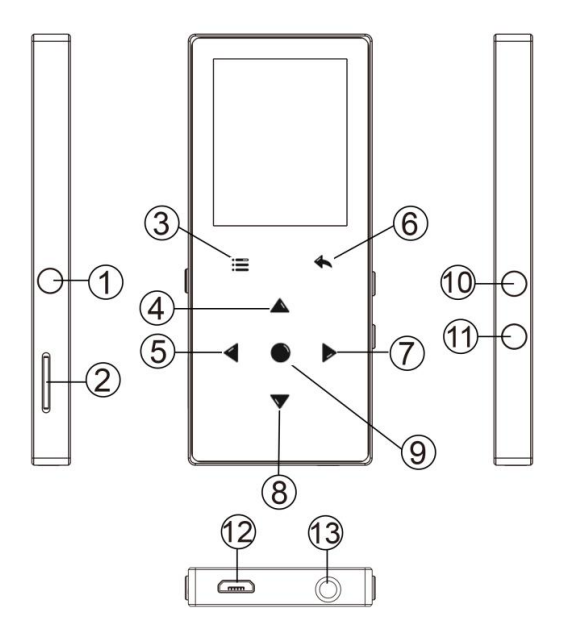

- 1. Power button/Screen on/off
- 2. Micro SD card slot
- 3. Menu/Button lock/unlock
- 4. Move up
- 5. Previous/Fast rewind
- 6. Return
- 7. Next/Fast forward
- 8. Move down
- 9. Enter/Play/Pause
- 10. Volume up
- 11. Volume down
- 12. USB interface
- 13. Headphone jack

### **Quick Guide**

### **1. Power On/Off:**

Long press the power button for 3 seconds to turn on/off the player. Short press the power button to turn on/off the screen display.

Hold down the button  $\equiv$  to lock/unlock the screen.

### **2. Home Menu:**

The Home menu is the starting point of each application. There are 9 main functions on the home menu: Music/Bluetooth/Folder View/Recordings/FM radio/Tools/Pictures/Ebook/Settings. **3. Choose Function:**

Click the button  $\langle$  /  $\rangle$  /  $\land$  /  $\lor$  to choose its 9 different functions on main interface, and click the middle button  $\circledcirc$  to enter it, and press  $\circledcirc$  to go back to main interface. *Note:* When is on main menu and there is music/radio playing/paused in the

background, click to go back to music/radio playing interface. **4. Listen to Music:**

Plug Earphone into the jack on bottom of your device, and enter the music function the way mentioned above. Press the two buttons on the right side of the device to adjust the volume.

### **5. Import and Transfer Music**

Connect the computer via the USB cable. Copy the music and other files you need to transfer in the computer, and then paste in the player, or just drag and drop the music files or folders directly when connected to computer.

**Note:** Do not disconnect your player during the transferring process. If you do, the file being transferred will be damaged.

### **Music**

Find "Music" on Home menu and press the button  $\bigcap$  to access to its function.

The related list will show, including: All Songs, Now playing/Last played, Artists,

Albums, Genres, Playlists, Update playlist, Local folder and Card folder. Choose from the menu, and press the button  $\circledcirc$  to play the music.

- "Now playing/Last played", take you back to the song or audio file you are playing now or played last time.

- "Update Playlist", update music file. *Note:* Local folder and card folder function is only available when SD card inserted. **Rewind/Forward**

While it's on music playing interface, hold the button  $\geq$  to fast forward, click to next music file; hold the button  $\leq$  to fast rewind, click to the previous song files. Click button ○ to play/pause.<br> **● Submenu** 

While it's on music playing interface, click button  $\equiv$  to access to the submenu. The related list will show:

- "Home", go back to main interface.

- "Play mode", Choose play mode: **I** Shuffle, **N** Repeat playlist, **N** Repeat one,  $\mathbf{E}$  Play by playlist,  $\mathbf{I}$  View playing,  $\mathbf{I}$  Playlists auto switch, Play music from.

Note: "preview", The player would only play the first 10 seconds of a track and then skip if you select option. "Play music from", choose to play songs from all songs/artist/album.

- "Sound settings", Set EQ(Equalizer) and the speed of playing music.

- "Lyrics display", Choose turn on or off the lyrics, off by default.
- "Repeat settings", A-B repeat settings.
- "Add to playlist"/"Remove from playlist", choose to add to or remove from the 3 playlists.
- "Resume", Help you to return to the position before the manual switch song
- "Bookmarks", choose to add, delete or go to bookmark.
- "Delete", choose to delete the song that is playing now.

### **FM Radio**

Find "FM radio" on main menu with the button  $\circledcirc$  to enter to its function. While it's on radio playing interface, click  $\equiv$  to access to its submenu which includes: Home, Start FM radio recording, Station list, Save to preset, Clear preset, Auto tune, Turner Region and FM Recording. **Auto tune/save to/Clear preset**

- "Auto tune", search stations automatically. You can see the searched stations in "Station list". While is on radio playing interface, click  $\circ$  to switch among preset stations.

- "Save to preset", save the station you are listening to "Station list" list.

- "Clear preset", click "Clear preset" to enter the Station list, choose the station you want to clear, then click  $\bigcirc$  and choose yes to clear the preset station. **FM recording**

Choose "Start FM Radio Recording", click button  $\circ$  to pause/continue, click  $\bigcirc$  and select "yes" to save the recording file.

Find the radio recordings in FM radio > FM recording. The radio recordings will also be saved in Recording <sup>&</sup>gt; Recordings library. **Turn off radio background**

While it's on radio playing interface, click  $\Box$  and choose "Yes" to turn off the radio playing background.

### **Bluetooth**

Find "Bluetooth" on Home menu and press ○ to access to its function.<br>● **Bluetooth On/Off:** 

Choose to enable or disable Bluetooth. **Search for device:**

When the Bluetooth is enabled, choose "Search for device" to search the nearby devices, then all of the devices which has opened its Bluetooth will be listed. **Device List:**

Choose from the available devices and select to connect/disconnect. Select the device you want to connect, and then click to connect. After successfully connected, this player is ready to play music or FM radio by Bluetooth earphones, Bluetooth speaker, etc.*Note:*

Please open the Bluetooth of the device at first if you want to connect with the player.

### **Recordings**

Find "Recordings" on the Home menu, click button  $\odot$  to access to its function. The related list will show, including: Start Voice Recording, Recordings Library,

- Storage(only available when SD card inserted), Record Format, VOR set.<br>
 Choose "Start Voice Recording" and press button  $\circ$  to start voice recording, press again to pause. Press the button  $\bigcirc$  and choose "yes" to
- 
- save the recording file.<br>
 Find the saved recordings in Recordings >Recordings library.<br>
 "Storage" , choose to store your recordings in internal or external memory.
- 
- Confirm your selection with button  $\bigcirc$ .<br> **•** Record Format: Choose the record format between MP3/PCM.<br>
 VOR set: When you start recording under VOR mode, the recorder will start recording automatically if sound is detected and stop recording when no sound detected. *Note:*

You can't record while using Bluetooth function.

### **Pictures**

Find "Pictures" on the Home menu, click button  $\bigcirc$  to access to its function.<br>
• Click  $\bigcirc$  to view pictures, click  $\bigcirc$  /  $\bigcirc$  to go to previous/next picture.<br>
• When it's on picture viewing interface, press  $\equiv$  to

- 
- including: Brightness, Backlight timer, Slideshow settings, Delete picture and. Set according to your preference. *Note:*

The device only supports pictures in JPG, BMP and GIF format. You can't view pictures while using Bluetooth function.

### **EBook**

Find "EBook" on main interface, click buttor  $\bigcirc$  to access to its function.

- While it's on text playing interface, click button  $\langle t \rangle$  to turn the pages. Click  $\circ$  to play automatically, click again to stop.

- While it's on book reading interface, click  $\equiv$  to enter its submenu and set your preference, including Auto playtime settings (set the automatic playing interval), Delete ebook, Add Bookmark, Select Page, etc.

**Note:** The device can only recognize the article in "txt" format.

### **Tools**

Find "Tools" on main interface, click button  $\odot$  to access to its function. A related list will show "Calendar", "Stopwatch" and "Alarm".

- Select Stopwatch and click button  $\bigcirc$  to enter, click  $\bigcirc$  again to start the timer, then click  $\circ$  again to stop/resume. Press  $\vee$  to start a new one. Click  $\circ$  to go back. The maximum Stopwatch list is 5.

- Select Alarm and click button  $\circ$  to enter, set the alarm switch/time/cycle/ music/volume you want.

### **Settings**

Find "Settings" on main menu with the button  $\circ$  to enter to its function. A related list will show, including: Language, Date and time, Display settings, Sound settings, Button lights, Shutdown settings, Information, Format Device,

- Factory Settings.<br>
 Date and time: Choose "Date settings" to set date format and date. Click button  $\langle$  /  $\rangle$  to switch among year|month|day, click button  $\vee$  /  $\wedge$  to adjust the value of year|month|day. Set time under "Time setting" and adiust the time in the same way.
- Display settings: Set Brightness, Backlight timer and Screen saver. <br>● Volume settings: Set maximum volume.
- 
- Button lights: Choose to turn/off the button lights.<br>● Shutdown settings
- 

- Power off mode: When there is no operation on the device, the device will shut off automatically when reaches the set time(1-5min);

- Sleep timer: The device will shut down automatically when reaches the set

- time(1-99min).<br>
Information: check player information and disk space about your player;
- Format device/Factory settings: Format the device or restore to factory settings.

*Note:* Before formatting the device, please backup the file so as not to lose any files.

### **Help and Troubleshooting**

### **Can't turn on the player**

- Please check whether the player is run out of power, connect the player to an adapter and try again after charging.

### **Can't charge the battery**

- Disconnect the player, and then reconnect it.

- Charge the battery under an proper temperature within the range of  $5^{\circ}C(41)$  $\mathrm{F}$ ) to 35°C (95°F).

- Turn on the computer.
- chage the USB cable

### **Can't download files from computer**

- Please confirm whether it's connected properly;
- Please check whether the storage space of the internal memory is full;
- Please check whether the USB cable is damaged.
- **Can't recognize the player when connected to the computer via USB cable.**
- Disconnect the player, wait for a few minutes, and then reconnect it.
- Disconnect the player, restart the computer, and then reconnect the player.
- Connect your player to another USB port on your computer.

- If the player has not been used for a long period of time, charge the player for about 10 minutes, after which it should start operating normally again.

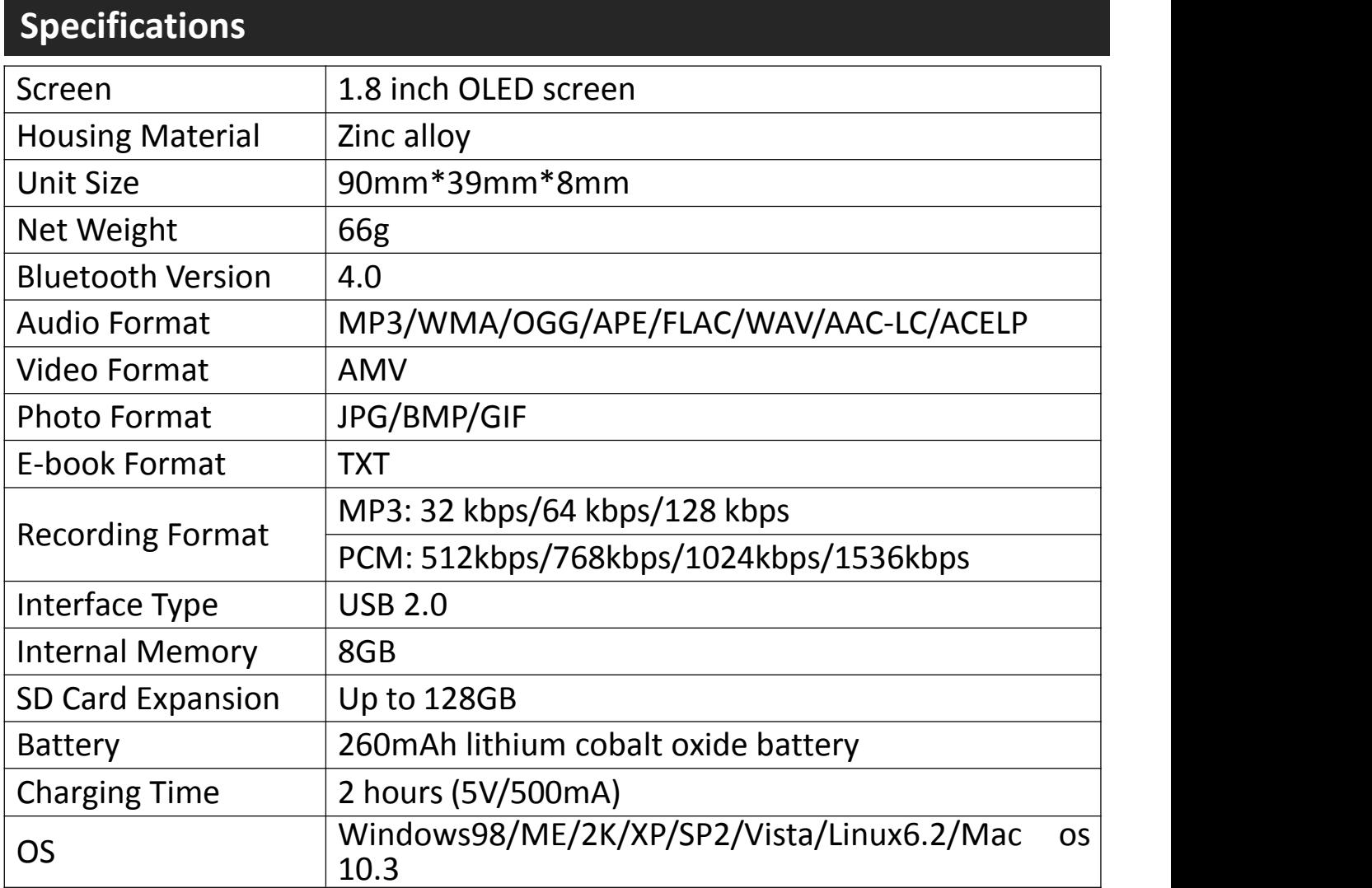

If you have any problems about this product, please feel free to contact hommiehk@hotmail.com and get help from our customer service first.

### **Aufladfen**

### **1. Mit 5V/500mA Ladegerät aufladen**

Verwenden Sie ein Ladegerät per 5V/500mA(Nicht mitgeliefert) zum Laden. Während es vollständig aufgeladen ist, trennen Sie das Kabel von Ihrem Gerät, indem Sie es gerade nach außen ziehen. **2.Mit Computer aufladen**

Sie können auch das Gerät aufladen.( Durch das USB-Kabel an einen laufenden Computer angeschlossen). *Hinweis:*

Um eine Verschlechterung der Batterie zu vermeiden, laden Sie den Akku mindestens einmal alle halben Jahr oder jedes Jahr auf.

### **Tasten und Bedienelemente**

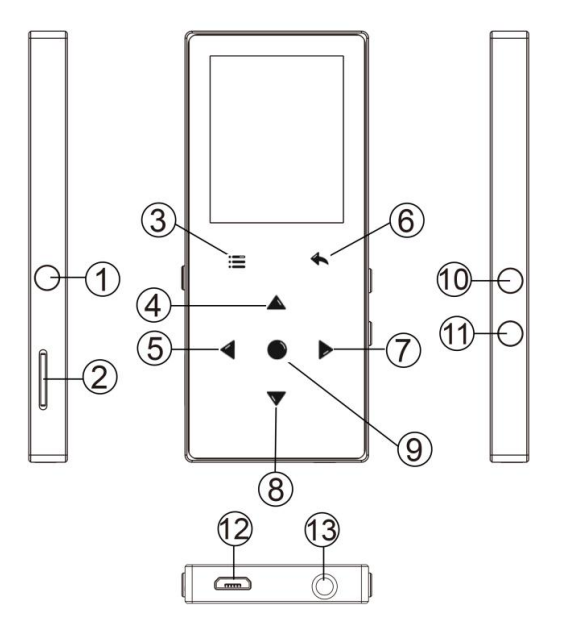

- 1. Ein/Ausschalten/Bildschirm ein/aus
- 2. Micro SD Karte Slot
- 3. Menü/Taste sperren/entsperren
- 4. Nach Oben
- 5. Vorherig/Schneller Rücklauf
- 6. Zurück
- 7. Nächst/Schneller Vorlauf
- 8. Nach Unten
- 9. Bestimmen/Spielen/Pause
- 10. Volume +
- 11. Volume -
- 12. USB-Schnittstelle
- 13. Kopfhörer Jack

### **1. Ein/Ausschalten:**

Halten Sie die Ein/Ausschalten Taste 3 Seunden gedrückt um den Player ein/auszuschalten.

Drücken Sie die Taste, um den Bildschirm ein- oder auszuschalten.

Halten Sie die Taste gedrückt, um den Bildschirm zu sperren/entsperren. **2. Hauptmenü:**

Der Hauptmenü ist der Ausgangspunkt jeder Funktionen. Es gibt 9<br>Hauptfunktionen im Hauptmenü: Musik/Bluetooth/Ordneransicht/ Hauptmenü: Musik/Bluetooth/Ordneransicht/ Aufzeichnungen/UKW-Radio/Werkzeuge/Bilder/E-Buch/Einstellungen. **3. Funktion auswählen**

Klicken Sie auf die Schaltfläche  $\langle$  /  $\rangle$  /  $\wedge$  /  $\vee$  , um ihre 9 verschiedenen Funktionen auf der Hauptschnittstelle auszuwählen. Und dann klicken Sie auf die  $\odot$  Taste, um sie einzugeben, und drücken Sie die  $\odot$  Taste, um zur Hauptschnittstelle zurückzukehren.

Hinweis: Wenn Sie sich im Hauptmenü befinden und Musik/UKW-Radio im Hintergrund abgespielt/angehalten wird, klicken Sie die 5 Taste, um zur Musik- /Radio-Wiedergabeschnittstelle zurückzukehren. **4. Musik hören:**

Stecken Sie den Ohrhörer in Kopfhörer Jack ein, und geben Sie die Musikfunktion wie oben beschrieben ein. Dann drücken Sie diese zwei Tasten auf der rechten Seite des Geräts,um die Lautstärke einzustellen.

### **5. Musik importieren und übertragen:**

Verbinden Sie der Player mit dem Computer über das USB-Kabel. Kopieren Sie die Musik und andere Dateien, die Sie auf dem Computer übertragen möchten, und fügen Sie sie in den Player ein. Sie können auch die Musikdateien oder Ordner auch direkt per Drag & Drop verschieben, wenn Sie den Player mit dem Computer verbunden sind.

*Hinweis:* Trennen Sie Ihren Player aus dem Computer nicht, während die Datien übertragen. Sonst wird die übertragene Datei beschädigt.

### **Musik**

Finden Sie "Musik" auf dem Hauptmenü und dann drücken Sie die  $\circ$  Taste um diese Funktion einzugeben.

Das Untermenü wird zeigt: Alle Titel, Letzte Titel, Interpreten, Alben, Genres, Wiedergabelisten(Playlist), Die Playlist aktualisieren, Lokaler Ordner und Kartenordner. Wählen Sie aus dem Menü und drücken Sie die  $\circledcirc$  Taste, um die Musik abzuspielen.

- "Jetzt wiedergabe/Letzte Titel", lässen Sie zurück zu dem Lied oder der Musikdatei, die gerade spielt wrid oder letztes Mal gespielt hat.<br>- "Die Playlist aktualisieren", um die Musikdatei zu aktualisieren.

Hinweis: Die Funktion für den lokalen Ordner und die Karten Ordner ist nur verfügbar, wenn die SD-Karte eingelegt ist. **Rücklauf/Vorlauf**

Wenn es sich um Musikwiedergabe handelt, halten Sie die  $\langle$  / $\rangle$  Taste lange gedrückt, um die Musik während der Wiedergabe schnell zurückzuspulen/ weiterzuleiten. Klicken Sie die  $\langle / \rangle$  Taste um vorherige/nächste Lied abzuspielen. Klicken Sie die Taste um die Musik abspielen/pausen. **Untermenü**

Wenn es sich um Musikwiedergabe handelt, klicken Sie die  $\equiv$  Taste um das Umtermenü einzugeben. Das Untermenü wird zeigt:

- "Hauptmenü", gehe zurück zur Hauptschnittstelle.

"Wiedergabemodus", wählen Sie den Wiedergabemodus von:  $\blacksquare$ Shuffle(Zufallswiedergabe), M Wiederholen die Playlist, M Titel Wiederholen, **E** Abspielen nach Playliste, **III** Durchblättern und Starten, III Ordnern auto umschalten, Musik Wiedergabe von...

Hinweis: " Durchblättern und Starten", Der Player spielt nur die ersten 10 Sekunden eines Titels und springt dann, wenn Sie die Option auswählen. "Musik Wiedergabe von...", wählen Sie, um Songs von alle Titel/Interpreten/Alben abzuspielen.

- "Soundeinstellungen", stellen Sie EQ (Equalizer) und die Geschwindigkeit der

Musikwiedergabe ein ("Variable Schnelligkeit").

- "Liedtext zeigen", wählen Sie es, um den Liedtext ein- oder auszuschalten. Es ist standardmäßig deaktiviert.

- "Wiederholenseinstellungen", A-B Wiederholungseinstellungen.

- "Zur Wiedergabeliste hinzufügen"/"Aus der Wiedergabeliste löschen", wählen Sie, ob die Musik zu den 3 Playlisten hinzufügen oder aus diesen entfernen.

- "Letzte Titel", hilft Ihnen, zu der Position vor dem manuellen Songwechsel zurückzukehren

-"Lesezeichen", wählen Sie aus, dass ein Lesezeichen hinzufügen/löschen/zum Lesezeichen wechseln.

- "Löschen", wählen Sie es, um das Lied zu löschen, der gerade gespielt wird.

### **UKW- Radio**

Finden Sie "UKW-Radio" auf dem Hauptmenü und dann drücken Sie die Taste  $\circlearrowright$  um diese Funktion einzugeben.

Wenn es sich um Radiowiedergabe handelt, klicken Sie die  $\equiv$  Taste um das Umtermenü einzugeben. Das Untermenü zeigt: Hauptmenü, Aufnahme vom UKW-Radio starten; Voreinstellung; In Voreinstellung speichern; Voreinstellung löschen; Autom. Einstellung; Bandabstimmung;

# UKW-Aufnahme. **Automatische Abstimmung/Speichern/Voreinstellung löschen**

- "Autom. Einstellung", wird Radio-Senders automatisch suchen. Sie können die gesuchten Sendern in "Voreinstellung" sehen. Wenn es sich um Radiowiedergabe handelt, klicken Sie  $\bigcirc$ , um zwischen den voreingestellten Sendern zu wechseln.

- "In Voreinstellung speichern", speichern Sie den Sender, dem auf der "Voreinstellung" Liste stellt.

-"Voreinstellung löschen", klicken Sie "Voreinstellung löschen" um die voreingestellte Liste einzugeben. Dann wählen Sie den Sender aus, den Sie löschen möchten. Klicken Sie  $\bigcirc$  dann auf und wählen Sie "Ja", um den voreingestellten Sender zu löschen.

### **UKW-Radio Aufnehmen**

Wählen Sie "Aufnahme vom UKW-Radio starten", klicken Sie die  $\circ$  Taste zum die Musik pausen/spielen, klicken Sie die Taste und wählen Sie "Ja", um die Aufnahmedatei zu speichern.

Finden Sie die Radioaufnahmen in UKW Radio > UKW- Aufnahmen.

Die Radioaufnahmen werden auch in Aufnahmen > Aufnahmebibliothek

# gespeichert. **Radiohintergrund ausschalten**

Wenn es sich um Radiowiedergabe handelt, klicken Sie die 5 Taste. Dann wählen Sie "Ja", um den Hintergrund (Radio) auszuschalten.

### **Bluetooth**

Finden Sie "Bluetooth" auf dem Hauptmenü und dann drücken Sie die Taste um diese Funktion einzugeben. **Bluetooth ein/ausschalten:**

Wählen Sie aus, ob die Bluetooth ein/ausschalten. **Gerät suchen:**

Wenn Bluetooth eingeschaltet wird, wählen Sie "Gerät suchen", um die Geräte in der Nähe zu suchen. Dann werden alle Geräte aufgelistet, die Bluetooth geöffnet haben. **Gerätliste:**

Wählen Sie aus den verfügbaren Geräten und drücken Sie die  $\circ$  Taste zum Verbinden/Trennen. Wählen Sie das Gerät aus, zu dem Sie eine Verbindung herstellen möchten, und klicken Sie dann auf, um eine Verbindung herzustellen. Nach erfolgreicher Verbindung wird den Mp3 Player die Musik oder UKW-Radio über Bluetooth-Kopfhörer, Bluetooth-Lautsprecher usw. abzuspielen.

### *Hinweis:*

Öffnen Sie bitte zuerst das Bluetooth des Geräts, wenn Sie sich mit dem Player verbinden möchten.

### **Aufnahmen**

Finden Sie "Aufzeichnungen" im Hauptmenü, klicken Sie die  $\circlearrowright$  Taste, um zu die Funktion zu gelangen.

Dann gibt es ein Untermenü: Aufnahme starten, Aufnahmebibliothek, Speicher(nur verfügbar, wenn SD-Karte eingelegt ist), Aufnahme Format, VOR-Einstellung.

- $\bullet$  Wählen Sie "Aufnahme starten" und drücken Sie die  $\circ$  Taste, um die Sprachaufnahme zu starten. Drücken Sie diese Taste erneut, um die Wiedergabe zu pausen. Drücken Sie die ⊃ Taste und wählen Sie "ja", um
- die Aufnahmen zu speichern.<br>● Finden Sie die gespeicherten Aufnahmen in der Aufnahmen ><br>Aufnahmebibliothek.
- "Speicher", wählen Sie aus, um Ihre Aufnahmen im internen oder externen
- Speicher zu speichern. Bestätigen Sie Ihre Auswahl mit der Taste.<br>
 Aufnahme Format: Wählen Sie das Aufnahmeformat zwischen MP3/PCM.<br>
 VOR-Einstellung: Wenn Sie die Aufnahme im VOR-Modus starten, beginnt
- den Player automatisch mit der Aufnahme, wenn es ein Ton erkannt wird. Und wenn es kein Ton erkannt, wird die Aufnahme stoppt. *Hinweis:*

Sie können nicht aufnehmen, wenn Sie die Bluetooth-Funktion verwenden.

### **Bilder**

Finden Sie "Bilder" auf dem Hauptmenü und dann drücken Sie die  $\circ$  Taste um diese Funktion einzugeben.

- Klicken Sie die  $\circlearrowright$  Taste um die Bilder ansehen. Drücken Sie die  $\leq$  /  $\geq$ Taste, um den nächsten oder vorherigen zu zeigen. Wenn es sich um eine Bildbetrachtungsschnittstelle steht, drücken Sie die
- Taste, um auf das Untermenü zuzugreifen. Das Untermenü zeigt: Helligkeit, Hintergrundbeleuchtung(Timer), Diashow-Einstellungen, Bild löschen. Stellen Sie Ihren Wünschen entsprechend ein. *Hinweis:*

Das Gerät unterstützt nur Bilder im JPG-, BMP- und GIF-Format.

Sie können keine Bilder anzeigen, während Sie die Bluetooth-Funktion verwenden.

### **E-Buch**

Finden Sie "E-Buch" auf dem Hauptmenü und dann drücken Sie die  $\circ$  Taste um diese Funktion einzugeben.

-Wenn es sich um ein E-Buchwiedergabesschnittstelle befinden, drücken Sie die  $\langle$  /  $\rangle$  Taste, um die Seiten zu drehen. Klicken Sie die  $\circ$  Taste, um automatisch zu spielen, klicken Sie erneut, um zu stoppen.

-Wenn es sich um ein E-Buch-Schnittstelle steht, drücken Sie die  $\equiv$  Taste, um das Untermenü aufzurufen. Stellen Sie die Funktion sowie: Automatische Wiedergabezeit Einstellung, E-Buch löschen, Lesezeichen hinzufügen, Seite auswählen usw. *Hinweis:* Das Gerät unterstützt nur E-Buch im "txt" Format

### **Werkzeuge**

Finden Sie "Werkzeuge" auf dem Hauptmenüund dann drücken Sie die  $\circlearrowright$ Taste um diese Funktion einzugeben. Dann gibt es ein Untermenü: "Kalender", "Stoppuhr" , "Wecker" und "Video".

- Wählen Sie Stoppuhr und klicken Sie die  $\bigcirc$  Taste, um die Funktion einzugeben. Klicken Sie erneut, um den Timer zu starten, und klicken Sie noch einmal die  $\circ$  Taste, um es zu stoppen/weitergehen. Drücken Sie die  $\vee$ Taste, um einen neuen zu starten. Klicken Sie die 5 Taste, um zurückzugehen. Die maximale Stoppuhrliste ist 5.

- Wählen Sie Wecker und dann klicken Sie die  $\bigcirc$  Taste um die Funktion einzugeben. Stellen Sie den Wecker EIN/AUS; Zeiteinstellung; Zyklus; Wecker-Musik; Volumen ein.

### **Einstellen**

 Finden Sie "Einstellungen" auf dem Hauptmenü und dann drücken Sie die  $\circ$  Taste um diese Funktion einzugeben. Das Untermenü zeigt: Sprache,

Datum und Uhrzeit, Bildschirmeinstellungen, Lautstärkebegrenzung, Tastenbeleuchtung, AUSSCHALTEN-Einstellung, Informationen, Gerät

- Datum und Uhrzeit: Wählen Sie das Datumsformat, drücken Sie die  $\langle$  /  $\rangle$ Taste, um zwischen Jahr/Monat/Tag umzuschalten. Drücken Sie die  $\land$  / $\lor$ Taste, um den Wert von Jahr/Monat/Tag einzustellen. Unter<br>"Zeiteinstellung" stellen Sie-die-Zeit-auf-die-gleiche-Weise-ein.
- Bildschirmeinstellungen: Stellen Sie Helligkeit, Hintergrundbeleuchtung und<br>Bildschirmschoner ein.
- Lautstärkebegrenzung: Stellen Sie den Lautstärkebegrenzung (maximale
- Lautstärke ) ein. Tastenbeleuchtung: Wählen Sie aus, um die Tastenbeleuchtung ein- oder auszuschalten. AUSSCHALTEN-Einstellung
- 

- Energiesparmodus (Power Off): Schalten Sie das Gerät automatisch aus, wenn es nicht in Betrieb ist(1-5min).

- Sleep Timer: Schalten Sie das Gerät automatisch aus, wenn die eingestellte Zeit erreicht ist(1-99min).<br>● Informationen: Zeigen Sie Player-Informationen an und überprüfen Sie

- Speicherplatz auf Ihrem Player;
- Gerät formatieren/Werkseinstellungen: Formatieren Sie das Gerät oder stellen Sie es auf die Werkseinstellungen zurück.

Hinweis: Stellen Sie bitte sicher, haben die Datensicherung schon gemacht, bevor dem Formatieren des Geräts.

### **Fehler Behebung**

### **Der Player lässt sich nicht einschalten**

-Überprüfen Sie, ob Batterie leer ist, schließen Sie den Player an einen Computer an und versuchen Sie es nach dem Laden erneut.

### **Der Player kann NICHT Aufladen.**

- Trennen Sie den Player mit dem Ladegerät/Computer und dann schließen Sie

ihn mit diesen wieder an.

- Der Akku liegt bei einer Umgebungstemperatur im Bereich von 5°C(41°F) bis  $35^{\circ}C(95 \text{ } ^{\circ}F).$
- Schalten Sie den Computer ein.
- Laden Sie mit dem USB-Kabel
- Lassen Sie den Computer nicht in Ruhe- oder Ruhezustand.
- **Kann NICHT mit Computer Daten übertragen.**
- Stellen Sie sicher, dass es mit PC richtig angeschlossen ist;
- Bitte prüfen Sie, ob der Speicherplatz des internen Speichers voll ist;
- Bitte prüfen Sie, ob das USB-Kabel kaputt ist.
- **[USB anschließen] Erscheint nicht, wenn Ihr Player an den Computer angeschlossen ist.**

- Trennen ihren Player von dem PC, bitte warten Sie eine Moment. Und dann verbinden Sie die beide noch einmal.

- Wenn es noch nicht funktioniert, trennen Sie bitte den Player vom PC, starten Sie den Computer neu und verbinden Sie wieder noch einmal den Player und Computer.

- Probieren Sie noch einmal Ihren Player mit einem anderen USB-Anschluss Ihres Computers.

- Laden Sie Ihren Player auf, wenn er längere Zeit nicht benutzt wurde. Wenn es beim Ihr Computer nicht erkennt werden, oder erscheinen das Display nicht mehr. Laden Sie bitte den Mp3 Player für ca. 10 Minuten, danach sollte er wieder normal funktionieren.

### **Technische Daten**

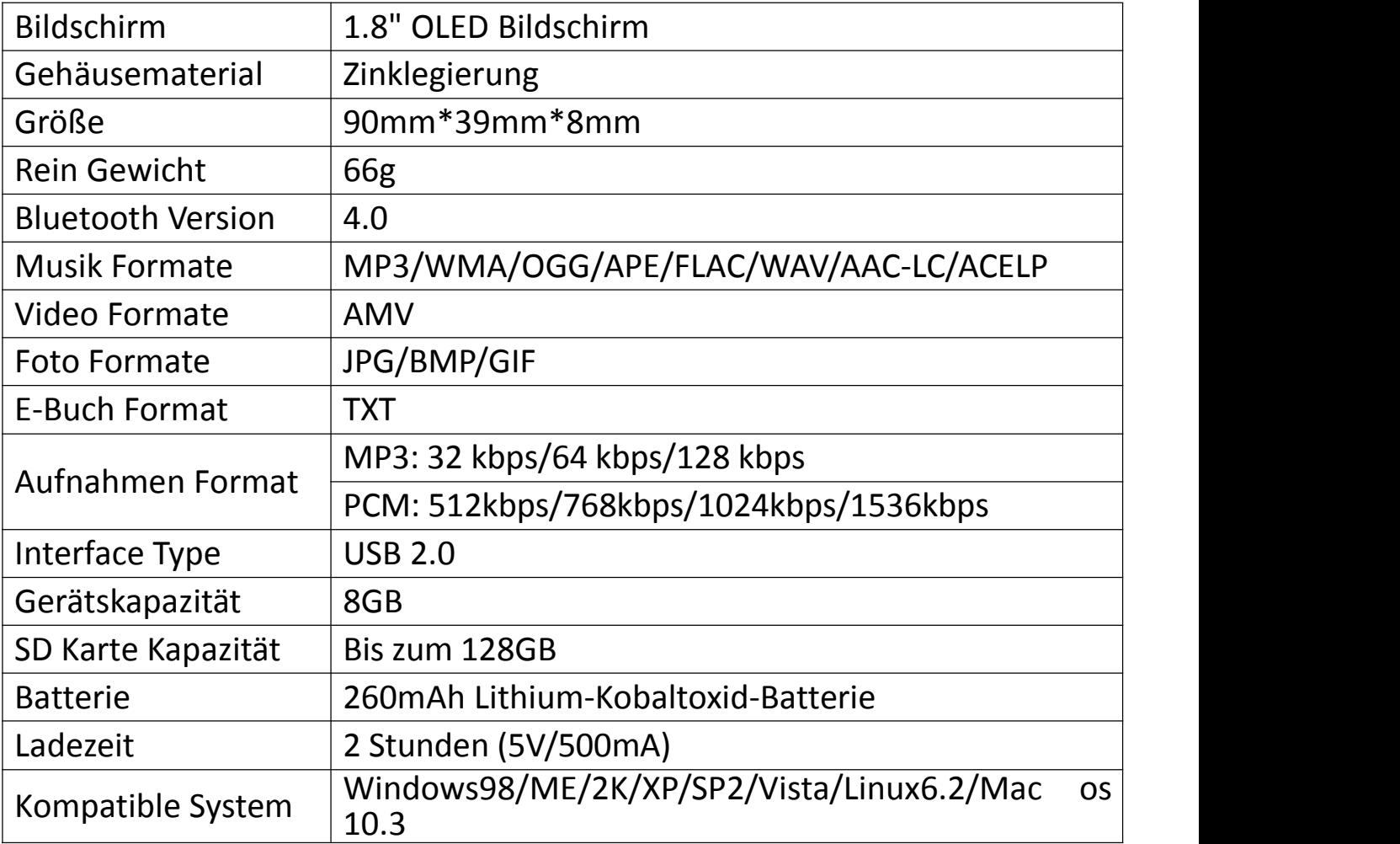

Für weitere Fragen stehen wir Ihnen sehr gerne per Email zur Verfügung: hommiehk@hotmail.com

### **Charger le lecteur mp3**

### **1. Utilisez le chargeur 5V/500mA**

Branchez le mp3 sur votre chargeur avec le câble USB fourni. Quand il est complètement chargé, débranchez le câble de votre appareil. **2. Charger par ordinateur**

Connectez l'appareil à un ordinateur en cours d'exécution via le câble USB fourni. *Remarque:*

Pour éviter la détérioration de la batterie, vous devez charger la batterie au moins une fois tous les six mois ou tous les ans.

### **Boutons et Contrôles**

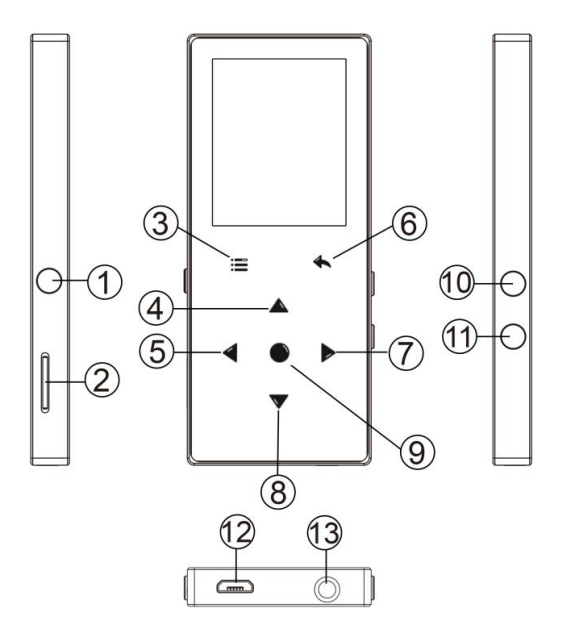

- 1. Bouton d'alimentation/Ecran allumé(on)/Ecran éteint(off)
- 2. Slot de carte Micro SD
- 3. Menu/Bouton de Verrouillage
- /déverrouillage
- 4. Sélection up
- 5. Précédent/Rembobiner
- 6. Rentrer
- 7. Suivant/Avance rapide
- 8. Sélection down
- 9. Entrer/Lire/Pauser
- 10. Volume +
- 11. Volume -
- 12. Port USB
- 13. Prise de casque

### **Guide rapide**

### **1. Mise sous/hors tension:**

Appuyez longuement sur le bouton d'alimentation pendant 3 secondes pour allumer/fermer le lecteur.

Appuyez brièvement sur le bouton d'alimentation pour allumer/éteindre l'affichage à l'écran.

Maintenez le bouton  $\equiv$  pour verrouiller/déverrouiller l'écran.<br>**2. Menu principal:** 

Le menu principal est le point de départ de chaque application. Il y a 9 fonctions principales sur le menu principal: Musique/Bluetooth/Affiche. dossiers/Enregistrements/Radio FM/Outils/Photos/Livre Electronique/Définir.

### **3. Choisir la fonction:**

Appuyez sur le bouton  $\langle \rangle / \wedge / \vee$  pour choisir ses 9 fonctions différentes sur l'interface principale, appuyez sur le bouton central  $\circ$  pour l'entrer, puis appuyez sur  $\circ$  pour revenir à l'interface principale.

**Remarque:** Lorsqu'il est sur le menu principal et la musique/la radio est en cours de lecture/en pause en arrière-plan, cliquez  $\supset$  pour revenir à l'interface de lecture de musique/radio. **4. Écouter de la musique:**

Branchez les écouteurs dans la prise de casque au bas de l'appareil et entrez la fonction musicale comme indiqué ci-dessus. Appuyez sur le bouton +/- sur le côté "droite" du lecteur pour régler le volume.

### **5. Télécharger et transférer la musique**

Connectez l'ordinateur via le câble USB. Copiez la musique et les autres fichiers que vous voulez transférer dans l'ordinateur, puis les collez ou faites simplement traîner et déposer les fichiers musicaux ou les dossiers directement dans le lecteur. *Remarque:* Ne déconnectez pas votre lecteur pendant le processus de

transfert. Sinon, le fichier en cours de transfert sera endommagé.

### Trouvez "Musique" sur le menu principal et appuyez sur le bouton pour le bouton pour le bouton pour le bouton<br>De la pour le bouton pour le bouton pour le bouton pour le bouton pour le bouton pour le bouton pour le bouton **Musique**

Trouvez "Musique" sur le menu principal et appuyez sur le bouton o pour accéder à sa fonction.

La liste associée affichera, y compris: Tous les titres, lecture en cours/Dernière lecture, Artistes, Albums, Genres, Playlists, Renouveler la playlist, Dossier local et Dossier de la carte. Choisissez sur le menu et appuyez sur le bouton pour lire la musique.

- "Lecture en cours/Dernière lecture", vous ramène à la chanson ou au fichier audio en cours de lecture ou joué la dernière fois.

- "Renouveler la playlist", mettre à jour le fichier musical.<br>Remarque: La fonction de dossier local et de dossier de la carte n'est disponible *que lorsque la carte SD est insérée.* **Rembobiner/Avance rapide**

Pendant qu'il est sur l'interface de lecture musicale, maintenez le bouton pour avancer rapidement, appuyez brièvement sur  $\ge$  pour la chanson suivante; Maintenez le bouton  $\leq$  pour rembobiner, appuyez brièvement sur pour la chanson précédente. Appuyez sur le bouton  $\circ$  pour  $\lt$ jouer/pauser. **Sous-menu**

Pendant qu'il est sur l'interface de lecture musicale, appuyez sur le bouton $\equiv$ pour accéder au sous-menu.

La liste associée affichera:

- "Accueil", Retour au menu principal.

"Mode de lecture", Choisissez le mode de lecture: ■ Aléatoire, 国 Répéter la playlist,  $\mathbb E$  Répéter 1,  $\mathbb E$  Lire par playlist,  $\mathbb E$  Marche de visualization,  $\mathbb E$ Lecture dans les listes, Lire de la musique de…

Remarque: "Marche de visualization", le lecteur ne joue que les 10 premières secondes d'une piste, puis passe si vous sélectionnez une option.

- "Réglages du son", Définir EQ (Egaliseur) et la vitesse de lecture de la musique.

- "Affichage des paroles", choisissez activer ou désactiver les paroles,

désactivez par défaut.

- "Paramètres de répétition", répétition A-B.

- "Ajouter à playlist"/"Supprimer de la playlist", choisissez d'ajouter ou de supprimer des 3 playlists.

- "Reprendre", vous aider à revenir à la position avant la chanson de l'interrupteur manuel

- "Signets", choisissez d'ajouter, supprimer ou aller au signet.

- "Supprimer", choisissez de supprimer la chanson en cours de lecture.

### **Radio FM**

Trouvez "Radio FM" sur le menu principal et appuyez sur le bouton  $\heartsuit$  pour accéder à sa fonction.

Pendant qu'il est sur l'interface de lecture radio, cliquez  $\equiv$  pour accéder à son sous-menu qui comprend: Accueil, Démarrer l'enreg. radio FM, Présél., Enreg. dans présélection, Effacer présélection, Réglage auto, Plage<br>Fréguences et Enregistrement FM.

### $\bullet$  Réglage auto/Enreg. dans présélection/Effacer présélection

- "Réglage auto", recherche automatique des stations. Vous pouvez voir les stations recherchées dans " Présél.". Pendant qu'il est sur l'interface de lecture radio, cliquez  $\circledcirc$  pour basculer entre les stations préréglées.

- "Enreg. dans présélection", sauvegardez la station que vous écoutez dans" Présél."

- "Effacer présélection", cliquez sur "Effacer présélection" pour entrer liste des stations, choisissez la station que vous souhaitez effacer, puis cliquez sur et choisissez Oui pour effacer la station préréglée. **Enregistrement FM**

Choisissez "Démarrer l'enregistrement radio FM", cliquez sur le bouton pour faire une pause/continuer, cliquez  $\supset$  et sélectionnez "Oui" pour enregistrer le fichier d'enregistrement.

Trouvez les enregistrements radio dans la radio FM> Enregistrement FM. Les enregistrements radio seront également être enregistré dans Enregistrement > Bibliothèque d'enreg..

### **Éteindre Radio background**

Pendant qu'il est sur l'interface de lecture radio, cliquez sur  $\supset$  et choisissez "Oui" pour éteindre la radio jouant en l'arrière-plan.

### **Bluetooth**

Trouvez "Bluetooth" sur le menu principal et appuyez sur le bouton  $\circledcirc$  pour accéder à sa fonction.

### ● Bluetooth On/Off:

Choisissez d'activer(on) ou de désactiver(off) le Bluetooth. **Rechercher un appareil:**

Lorsque le Bluetooth est activé, choisissez "Rechercher un appareil" pour rechercher les appareils à proximité, puis tous les appareils qui ont ouvert leur<br>Bluetooth seront listés.

### $\bullet$  Liste d' appareils:

Choisissez parmi les périphériques disponibles et sélectionnez pour connecter/déconnecter. Sélectionnez l'appareil que vous souhaitez connecter, puis cliquez pour connecter. Une fois connecté avec succès, ce lecteur est prêt à écouter de la musique ou de la radio FM via desécouteurs Bluetooth, une enceinte Bluetooth, etc. *Remarque:*

Veuillez d'abord ouvrir le Bluetooth de l'appareil si vous voulez le connecter avec le lecteur.

### **Enregistrements**

Trouvez "Enregistrements" sur le menu principal et appuyez sur le bouton  $\heartsuit$ pour accéder à sa fonction. La liste associée affichera, y compris: Démarrer l'enregistrement vocal, Bibliothèque d'enreg., Stockage (uniquement disponible lorsque la carte SD est insérée), Format d'Enreg. Et Définir VOR.<br>● Choisissez " Démarrer l'enregistrement vocal " et appuyez sur le bouton ©

pour démarrer l'enregistrement vocal, appuyez sur  $\circ$  à nouveau pour faire une pause. Appuyez sur le bouton  $\supset$  et choisissez "oui" pour enregistrer le fichier d'enregistrement.

- Trouvez les enregistrements sauvegardés dans Enregistrements >
- Bibliothèque Enregistrements.<br>
 " Stockage", choisissez de stocker vos enregistrements dans la mémoire interne ou externe. Confirmez votre sélection avec le bouton  $\odot$ .
- 
- Format d'Enreg: Choisissez le format d'enregistrement entre MP3/PCM.<br>■ Définir VOR: Lorsque vous démarrez l'enregistrement en mode VOR. l'enregistreur commencera à enregistrer automatiquement si un son est détecté et arrêtera l'enregistrement si aucun son n'est détecté. *Remarque:*

Vous ne pouvez pas enregistrer pendant l'utilisation de la fonction Bluetooth.

### **Photos**

Trouvez "Photos" sur le menu principal et appuyez sur le bouton  $\circledcirc$  pour accéder à sa fonction.

- Cliquez sur  $\circ$  pour voir les images, cliquez sur  $\langle / \rangle$  pour passer à l'image précédente/suivante.
- **•** Quand il est sur l'interface de visualisation d'image, appuyez sur  $\equiv$ pour accéder à son sous-menu, y compris: Luminosité, Prog. de rétroéclairage , réglages du diaporama, supprimer l'image. *Remarque:*

L'appareil prend uniquement en charge les images au format JPG, BMP et GIF. Vous ne pouvez pas afficher les images lorsque vous utilisez la fonction Bluetooth.

### **Livre Electronique**

Trouvez " Livre Electronique " sur le menu principal et appuyez sur le bouton  $\circledcirc$  pour accéder à sa fonction.

- Pendant qu'il est sur l'interface de lecture de livre, appuyez sur le bouton

 $\langle$ / $\rangle$ pour tourner les pages. Cliquez sur  $\circ$  pour jouer automatiquement, cliquez à nouveau pour arrêter.

- Pendant qu'il est sur l'interface de lecture de livre, cliquez sur  $\equiv$  pour entrer dans son sous-menu et définir vos préférences, y compris Playsetting (définir l'intervalle de lecture automatique), Supprimer un signet, Ajouter un

Remarque: L'appareil ne peut reconnaître que l'article au format "txt".

### **Outils**

Trouvez "Outils" sur le menu principal et appuyez sur le bouton pour accéder à sa fonction. La liste associée affichera "Calendrier", "Chronomètre" et "Réveil

- Sélectionnez Chronomètre et cliquez sur le bouton O pour entrer, cliquez sur  $\bigcirc$  à nouveau pour démarrer le chronomètre, puis cliquez sur  $\bigcirc$  à nouveau pour arrêter/reprendre. Appuyez sur  $\vee$  pour démarrer un nouveau. Cliquez sur  $\ddot{\circ}$  pour revenir. La liste de chronomètres maximum est 5.

- Sélectionnez Réveil et cliquez sur le bouton  $\heartsuit$  pour entrer, réglez Réveil on/off(activé/désactivé)/Heure Réveil(Ajuster le temps)/Cycle Réveil/Sonnerie Réveil/Volume Réveil.

### **Définir**

Trouvez "Définir" sur le menu principal et appuyez sur le bouton  $\circledcirc$  pour accéder à sa fonction. La liste associée affichera, y compris: Langue/Language, Date et heure, Réglages de l'affichage, Réglages du son, L'éclairage des touches,

- Paramètres d'arrêt, Informations, Format périphérique, Réglages d'usine.<br>
 Date et heure: Choisissez " Réglages date" pour régler le format date et régler la date. Cliquez sur le bouton  $\langle \rangle$  pour basculer entre année | mois  $|$ jour, cliquez sur le bouton  $\vee / \wedge$  pour ajuster la valeur de l'année mois l jour. Réglez l'heure sous "Réglages heure" et ajustez l'heure de la même manière.
- Réglages de l'affichages: Réglez la luminosité, Prog. de rétroéclairage et<br>Foran de veille.
- 
- Limite de volume: définissez le volume maximum.<br>■ L'éclairage des touches: choisissez d'activer/de désactiver l'éclairage des touches.
- Paramètres d'arrêt

- Mode d'éteindre (Powe Off): Lorsqu'il n'y a aucune opération sur l'appareil, l'appareil s'éteint automatiquement lorsqu'il atteint l'heure définie (1-5min); -Arrêt programmé(Minuterie de mise en veille): L'appareil s'éteint<br>automatiquement lorsqu'il atteint l'heure programmée (1-99min).

- 
- Informations: vérifiez les informations sur le lecteur et l'espace disque sur votre lecteur;
- Format périphérique/Réglages d'usine: Formatez l'appareil ou restaurez les paramètres d'usine. *Remarque:* Avant de formater l'appareil, veuillez sauvegarder le fichierafin de

ne perdre aucun fichier.

### **Aide et dépannage**

### **Impossible d'allumer le lecteur**

- Veuillez vérifier si la batterie est faible, connectez le lecteur à un chargeur et réessayez après la charge.

### **Impossible de charger la batterie**

- Débranchez le lecteur, puis reconnectez-le.
- Chargez la batterie à une température appropriée comprise entre 5  $\mathbb{C}$  (41  $\mathbb{F}$ ) et 35℃(95℉).
- Allumer l'ordinateur.
- -Changer le câble USB

### **Impossible de télécharger des fichiers de l'ordinateur**

- Veuillez vérifier si la connexion est correcte;
- Veuillez vérifier si l'espace de stockage de la mémoire interne est plein;
- Veuillez vérifier si le câble USB est endommagé.
- **Impossible de reconnaître le lecteur lorsqu'il est connecté à l'ordinateur via un câble USB**
- Débranchez le lecteur, attendez quelques minutes, puis reconnectez-le.
- Déconnectez le lecteur, redémarrez l'ordinateur, puis reconnectez le lecteur.
- 
- Connectez votre lecteur à un autre port USB de votre ordinateur.<br>- Si le lecteur n'a pas été utilisé pendant une longue période, chargez le lecteur

### pendant environ 10 minutes, après il devrait recommencer à fonctionner normalement.

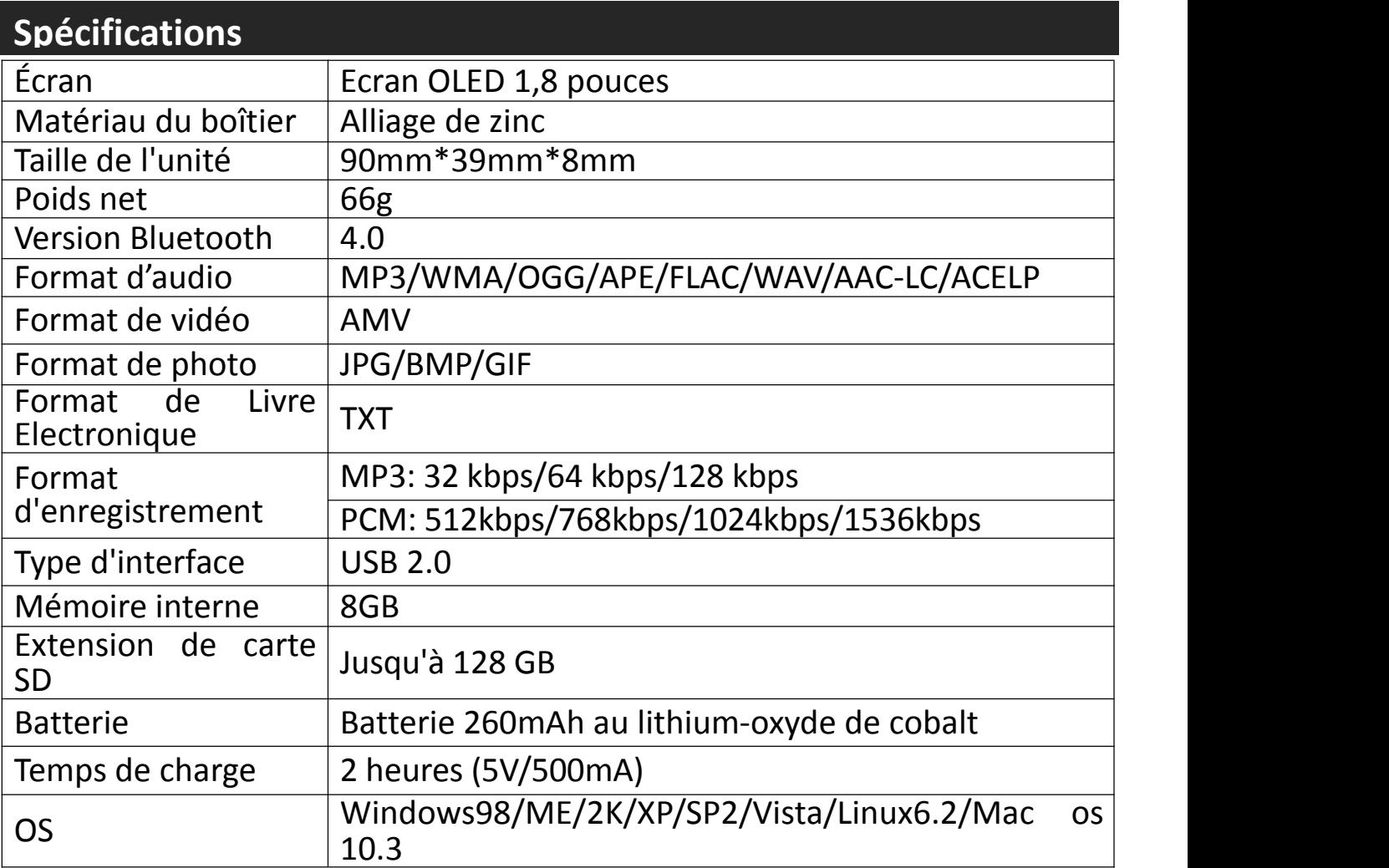

Si vous avez des problèmes avec ce produit, n'hésitez pas à contacter [hommiehk@hotmail.com](mailto:hommiehk@hotmail.com) et demandez d'abord l'aide de notre service clientèle.

### **1. Utilizzare 5V/500mA caricabatterie**

Collegare un'estremità del cavo micro USB alla porta USB di un caricabatterie, l'altra estremità alla porta del dispositivo. Dopo aver completamente caricato, scollegare il cavo dal dispositivo tirandolo dritto verso l'esterno. **2. Charge dal calcolatore**

Collegare il dispositivo a un computer in esecuzione tramite il cavo USB incluso.

Nota:

Per evitare il deterioramento della batteria, si suppone di caricare la batteria almeno una volta ogni mezzo anno o ogni anno.

### **Pulsanti e comandi**

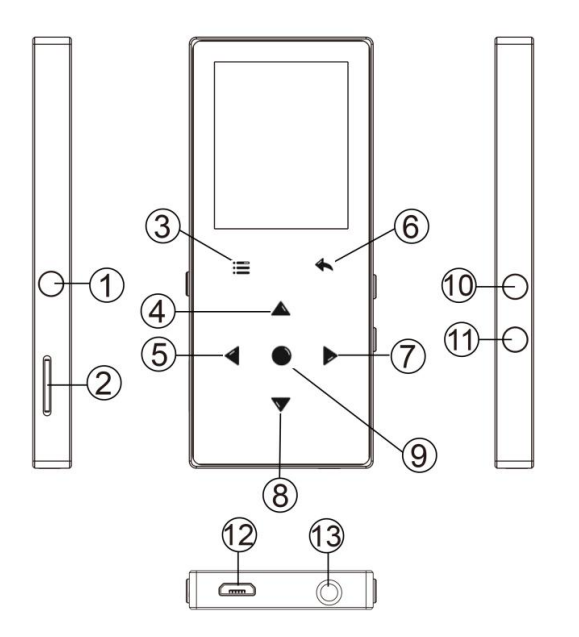

- 1. Pulsante di accensione/schermo acceso/spento
- 2. Micro slot per schede SD
- 3. Menu/Pulsante di blocco/sblocco
- 4. Spostarsi verso l'alto
- 5. Precedente/Veloce indietro
- 6. Indietro
- 7. Avanti/Avanti veloce
- 8. Sposta giù
- 9. Entrare/Riprodurre/Pause
- 10. Volume +
- 11. Volume -
- 12. Interfaccia USB
- 13. Jack per cuffie

### **Guida rapida**

### **1. Accensione/Spegnimento:**

Premere a lungo il pulsante di accensione per 3 secondi per accendere/spegnere il lettore.

Premere brevemente il pulsante di accensione per attivare/disattivare la visualizzazione dello schermo.

Premere <sup>a</sup> lungo il tasto per bloccare/sbloccare lo schermo. **2. Menu principale:**

Il menu principale è il punto di partenza di ogni applicazione. Ci sono 9 funzioni principali nel menu principale: Musica/Bluetooth/vista cartella/Imposta/ Registrazioni/ Strumenti/Immagini/E-libro/Radio FM.

### **3. Scegliere funzione:**

Premere il tasto  $\langle$  /  $\rangle$  /  $\land$  /  $\vee$  per scegliere le sue 9 diverse funzioni sull'interfaccia principale, e premere il tasto centrale  $\circ$  per entrare e  $premere$  per tornare all'interfaccia principale.

Nota: Quando è sul menu principale e non vi è musica/radio riproduzione/pausa in background, fare clic  $\Box$  per tornare alla musica/radio gioco di interfaccia. **4. Ascoltare la musica:**

Inserire l'auricolare nella presa sul fondo del dispositivo, e inserire la funzione Music il modo di cui sopra. Premere i due pulsanti sul lato destro del dispositivo per regolare il volume. **5. Importare <sup>e</sup> trasferire musica**

Collegare il computer tramite il cavo USB. Copiare la musica e gli altri file che è necessario trasferire nel computer, quindi incollare nel lettore, o semplicemente trascinare e rilasciare i file musicali o le cartelle direttamente quando <sup>è</sup> collegato al computer.**Nota:** non scollegare il lettore durante il processo di trasferimento. Se lo fai, il

file da trasferire sarà danneggiato.

### **Musica**

Trova "Musica" nel menu principale e premi il pulsante o per accedere alla sua funzione.

L'elenco correlato mostrerà, tra cui: tutte le canzoni, Riproduzione/ultima riproduzione, artisti, album, playlist, aggiorna playlist, cartella locale e cartella della scheda. Scegliere dal menu, quindi premere il pulsante per riprodurre la musica.

-"Riproduzione/Ultima riproduzione", riportarvi alla canzone o file audio che si sta giocando ora o giocato l'ultima volta.

-"Aggiorna playlist", Aggiorna file musicale.

Nota: la funzione cartella locale e cartella card è disponibile solo quando è inserita la scheda SD. **Precedente/Avanti**

Mentre è sull'interfaccia di riprodurre di musica, tenga il tasto  $\ge$  per avanzare veloce, scatto al file di musica seguente; tenere premuto il pulsante  $\leq$  per riavvolgere velocemente, fare clic sui file di canzone precedente. Fare clic su pulsante **D** per riprodurre/mettere in pausa. <br> **Sottomenu** 

Mentre è sull'interfaccia di riproduzione musicale, fare clic sul pulsante  $\equiv$ per accedere al sottomenu.

L'elenco correlato mostrerà:

- "Menu principale", torna all'interfaccia principale.

- "Modalità riproduzione", scegliere la modalità di riproduzione:  $\blacksquare$  casuale, 图 ripetere l'intera lista, 副 ripeti uno, 目 Gioca per lista, 四 riproduzione via sfoglia,  $\blacksquare$  cambio automatico della playlist, riproduzione musicale da.

Nota: "riproduzione via sfoglia", il lettore riprodurrà solo i primi 10 secondi di una traccia e quindi salterà se si seleziona l'opzione. "Riproduci musica da", scegli di riprodurre brani da tutti i brani/artisti/album.

- "Impostazioni audio", imposta EQ (equalizzatore) e la velocità della riproduzione musicale.

- "Impostazione della canzone", selezionare Attiva o disattiva la lettera,

disattivata di default.<br>- "Ripete impostazione", ripetere la configurazione A-B.

- "Aggiungi a sequenza"/"Rimuovi dalla playlist", scegli di aggiungere o rimuovere dalle 3 playlist.

- "Riprendi", ti aiuta a tornare alla posizione precedente alla canzone di cambio manuale

- "Segnalibri", scegliere di aggiungere, eliminare o andare al segnalibro.

- "Elimina", scegliere di eliminare il brano che sta riproducendo ora.

### **FM Radio**

Trovare "Radio FM" sul menu principale con il pulsante  $\circ$  per entrare nella sua funzione.

Mentre è in radio riproduzione di interfaccia, fare clic per accedere al suo sottomenu che comprende: Principale, Registrazione FM, Elenco delle stazioni, salvare a preimpostato, eliminare preimpostato, Sintonia auto, Turner Region e

### $\bullet$  Sintonia auto/salvare/eliminare preimpostato

-"Sintonia auto", stazioni di ricerca automaticamente. Potete vedere le stazioni ricercate in "Elenco delle stazioni". Mentre è in radio riproduzione di interfaccia, fare clic  $\bigcirc$  per passare tra le Elenco delle stazioni.

-"Salvare a preimpostato", salvare la stazione che si sta ascoltando "Preimpostato" lista.

-"Eliminare preimpostato", fare clic su "Eliminare preimpostato"" per accedere alla Elenco delle stazioni, scegliere la stazione che si desidera cancellare, quindi fare clic <sup>e</sup> scegliere Sì per cancellare la stazione preimpostata. **Registrazione FM**

Scegliere "Avvia registrazione radio FM", fare clic sul pulsante  $\circ$  per sospendere/continuare, fare clic  $\Box$  e selezionare "Sì" per salvare il file di registrazione.

Trova le registrazioni radiofoniche in FM Radio > registrazione FM. Le registrazioni radio

Anche essere salvati nella registrazione > biblioteca Recordings.

### **Disattiva sfondo radio**

Mentre è in radio riproduzione di interfaccia, fare clic  $\Box$  e scegliere "Sì" per disattivare la riproduzione radio sfondo.

### **Bluetooth**

Trovare "Bluetooth" sul menu Home e premere  $\circledcirc$  per accedere alla sua funzione. **Interruttore Bluetooth:**

Scegliere di abilitare <sup>o</sup> disabilitare il Bluetooth. **Ricerca per dispositivo:**

Quando il Bluetooth è abilitato, scegliere "Cerca dispositivo" per cercare i dispositivi vicini, poi tutti i dispositivi che ha aperto il suo Bluetooth sarà elencato. **Elenco dispositivi:**

Scegliere tra i dispositivi disponibili e selezionare per la connessione/disconnessione. Selezionare il dispositivo che si desidera connettere, quindi fare clic per connettersi. Dopo aver collegato con successo, questo lettore è pronto per riprodurre musica o radio FM da auricolari Bluetooth, altoparlante Bluetooth, ecc. **Nota:**

Si prega di aprire il Bluetooth del dispositivo in un primo momento se si desidera collegare con il lettore

### **Registrazioni**

Trovare "Registrazioni" sul menu principale, premere il pulsante  $\circ$  per accedere alla sua funzione. Verrà visualizzato l'elenco correlato, tra cui: Avvia registrazione vocale, La libreria di registrazioni, Memorizzazione (disponibile

- Scegliere "Avvia registrazione vocale" e premere il tasto o per avviare la registrazione vocale, premere nuovamente per sospendere. Premere il tasto  $\supset$  e scegliere "Si" per salvare il file di registrazione.
- $\bullet$  Trovare le registrazioni salvate in registrazioni > Recordings library.
- "Memorizzazione", scegliere di memorizzare le registrazioni in memoria
- interna o esterna. Confermare la selezione con il tasto ○.<br>• Formato registrazioni: scegliere il formato di registrazione tra MP3/PCM.<br>• Imposta VOR: Quando si avvia la modalità vor, il registratore avvierà
- automaticamente la registrazione se il suono viene rilevato e si interrompe la registrazione quando non rileva il suono.

**Nota:**

Non è possibile registrare durante l'utilizzo della funzione Bluetooth..

### **Immagini**

Trovare "immagini" sul menu principale, fare clic sul pulsante  $\circ$  per accedere alla sua funzione.<br>
• Fare clic Oper visualizzare le immagini, fare clic  $\langle / \rangle$  per passare alla foto

- precedente/successiva. Quando si trova sull'interfaccia di visualizzazione delle immagini, premere
- $\equiv$  per accedere al suo sottomenu, tra cui: luminosità, retroilluminazione, impostazioni diapositive, Elimina immagine e impostare in base alle proprie preferenze.

Nota:

Il dispositivo supporta solo le immagini in formato JPG, BMP e GIF.

Non è possibile visualizzare le immagini durante l'utilizzo della funzione Bluetooth.

### **E-libro**

Trova "E-libro" sull'interfaccia principale, fare clic sul pulsante  $\circ$  per accedere alla sua funzione.

-Mentre è su interfaccia di riproduzione del testo, premere il pulsante  $\langle$  /  $\rangle$  per cambiare le pagine. Fare clic  $\circledcirc$  per reprodurre automaticamente, fare clic di nuovo per arrestare.

-Mentre è in lettura libro di interfaccia, fare clic  $\equiv$  per entrare nel suo sottomenu e impostare la vostra preferenza, tra cui Playsetting (impostare l'intervallo di gioco automatico), eliminare ebook, aggiungere segnalibro,

### selezionare pagina, ecc Nota: il dispositivo può solo riconoscere l'articolo in formato "txt".

### **Strumenti**

Trovare "strumenti" sull'interfaccia principale, fare clic sul pulsante o per accedere alla sua funzione. Un elenco correlato mostrerà "calendario", "cronometro" e "allarme".

-Selezionare cronometro e fare clic sul pulsante  $\circledcirc$  per entrare, fare clic di nuovo per avviare il timer, quindi fare clic di nuovo per fermare/riprendere. Premere  $\vee$  per avviarne uno nuovo. Clicca  $\supset$  per tornare indietro. La lista massima del cronometro è 5.

-Selezionare Alarm e fare clic sul pulsante  $\circ$  per entrare, impostare l'interruttore di allarme/tempo/ciclo/musica/volume che si desidera.

### **Impostazioni**

Trova "Impostazioni" sul menu principale con il pulsante  $\circ$  per entrare nella sua funzione. Un elenco correlato mostrerà, tra cui: lingua, data e ora, impostazioni schermo, impostazioni audio, luci pulsanti, Impostazioni di spegnimento, informazioni, dispositivo di formattazione, impostazioni di fabbrica.<br>
• Data e ora: scegliere "Impostazioni data" per impostare data format e data.

- Fare clic sul pulsante  $\langle$  /  $\rangle$  per passare tra anno|mese|giorno, fare clic sul pulsante  $\land$  / $\lor$  per regolare il valore dell'anno | mese | giorno. Impostare l'ora in "impostazione tempo" e regolare l'ora nello stesso modo.
- Impostazioni schermo: imposta luminosità, timer retroilluminazione e salvaschermo.
- 
- Impostazioni audio: imposta volume massimo.<br>• Luci pulsante: scegliere di attivare/disattivare le spie dei tasti. <br>• Impostazioni spegnimento
- -Modalità risparmio energetico: quando non c'è nessuna operazione sul dispositivo, il dispositivo si spegne automaticamente quando raggiunge il tempo impostato (1-5min);

-Sleep timer: il dispositivo si spegne automaticamente quando raggiunge il

- tempo impostato (1-99min).<br>
 Informazioni: controllare le informazioni del lettore e lo spazio su disco del lettore;
- Formato dispositivo/impostazioni di fabbrica: formattare il dispositivo o ripristinare le impostazioni di fabbrica.

Nota: prima di formattare il dispositivo, si prega di eseguire il backup del file in modo da non perdere alcun file.

### **Guida e risoluzione dei problemi**

### **Non è possibile accendere il lettore**

-Controllare se il lettore è a corto di corrente, collegare il lettore a un adattatore e riprovare dopo la ricarica.

### **Non è possibile caricare la batteria**

-Scollegare il lettore, quindi ricollegarlo.

-Caricare la batteria sotto una temperatura adeguata all'interno della gamma di 5 °C(41 °F) a 35 °C(95 °F).

- Accendi il computer.

- Cambia il cavo USB

### **Impossibile scaricare file dal computer**

-Si prega di confermare se è collegato correttamente;

-Si prega di verificare se lo spazio di archiviazione della memoria interna è pieno;

-Si prega di verificare se il cavo USB è danneggiato..

### **Non riconosce il lettore quando è collegato alcomputer tramite cavo USB.**

-Scollegare il lettore, attendere qualche minuto, quindi ricollegarlo.

-Scollegare il lettore, riavviare il computer, quindi ricollegare il lettore.

-Collegare il lettore ad un'altra porta USB del computer. -Se il lettore non <sup>è</sup> stato utilizzato per un lungo periodo di tempo, caricare il lettore per circa 10 minuti, dopodiché dovrebbe ricominciare a funzionare normalmente.

### **Specifiche**

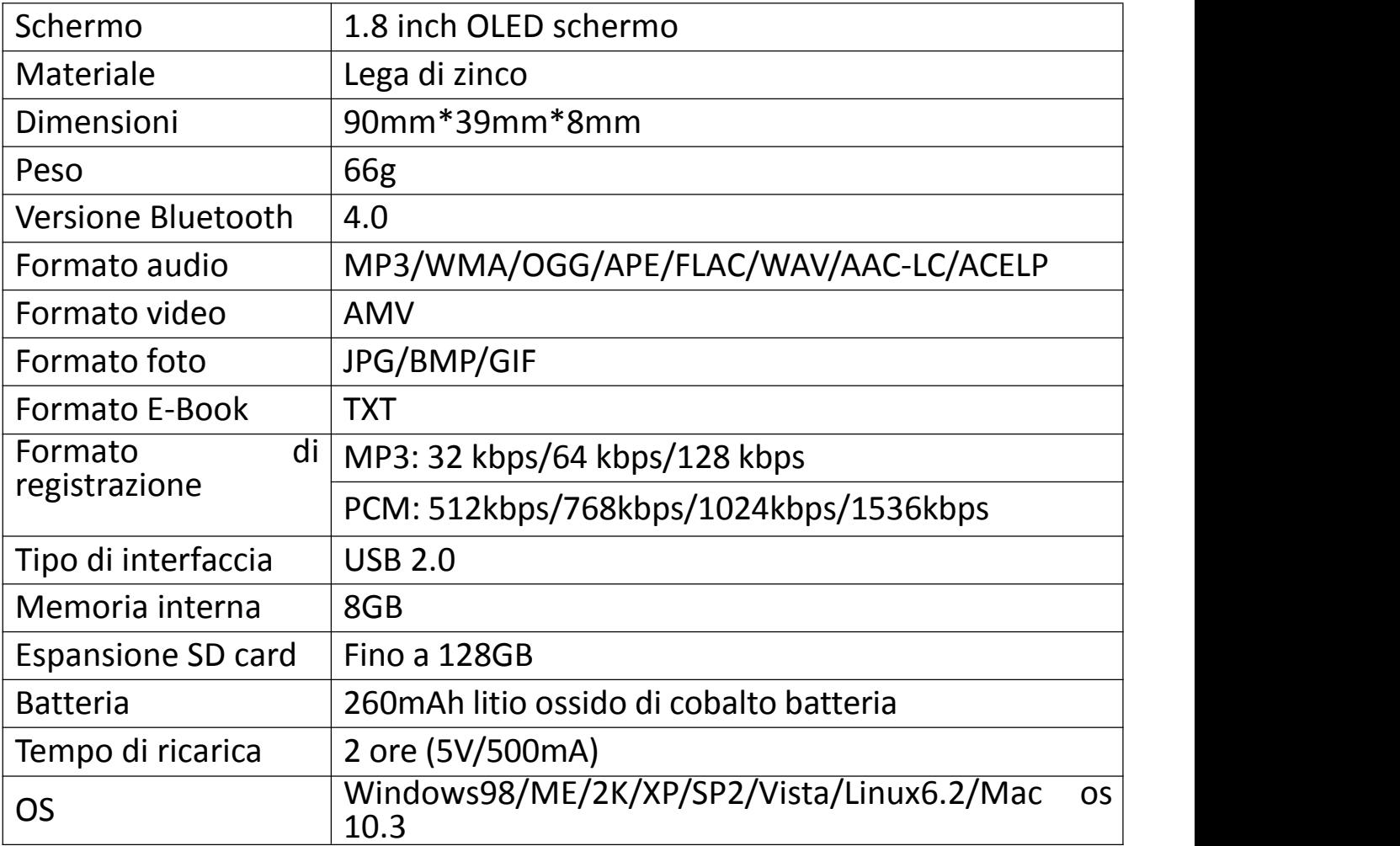

Se avete qualunque problemi circa questo prodotto,ritenga prego libero di metterseli in contatto con hommiehk@hotmail.com ed ottenga l'aiuto dal nostro servizio clienti in primo luogo.

### **Cargue al reproductor**

### **1. Utilice el cargador 5V/500mA**

Enchufe un extremo del cable micro USB en el puerto USB de un cargador, el otro extremo al puerto del dispositivo. Después de haber cargado completamente, desconecte el cable de su dispositivo tirando de él hacia

# afuera. **2. Cargue por la computadora**

Conecte el dispositivo <sup>a</sup> una computadora <sup>a</sup> través delcable USB incluido. **Nota:**

Para evitar el deterioro de la batería, recomienda que debe cargarla batería por lo menos una vez cada medio año o cada año.

### **Bptones y Controles**

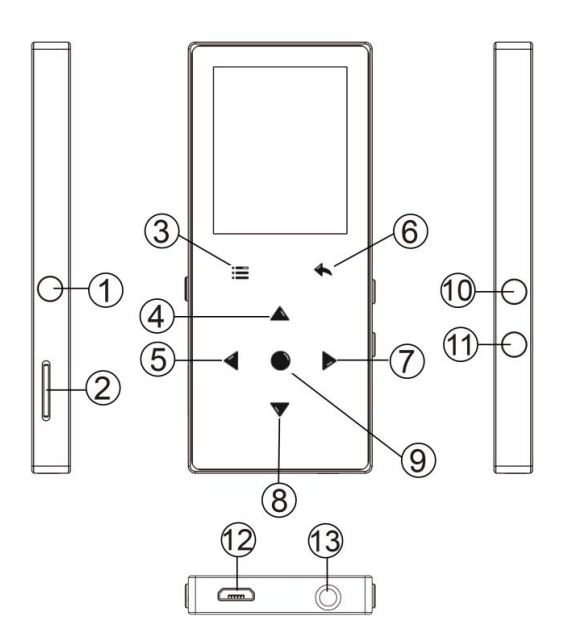

- 11. Encendido/Apagado/Pantalla on/off
- 2. Ranura para tarjeta
- 3. Menú/Botón de bloqueo
- /desbloqueo
- 4. Desplaza arriba
- 5. Canción anterior/Retroceso rápido
- 6. Volver
- 7. Canción siguiente/Avance rápido
- 8. Desplace debajo
- 9. Entrar/Reproducir/Pausar
- 10. Volumen +
- 11. Volumen -
- 12. Puerto de USB
- 13. Jack de auriculares

### **Guía rápido**

### **1.Encendido/Apagado:**

Pulse durante 3 segundos el botón interruptor para encender/apagar el reproductor.

Pulse brevemente el botón interruptor para encender/apagar la pantalla.

Mantenga pulsado el botón para bloquear/desbloquear la pantalla. **2. Menú princiapl:**

El menú principal es inicio de cada aplicación. Hay 9 funciones principales en el menú principal: Música/Bluetooth/Vista de la carpeta/Grabaciones/Radio FM/Herramientas/Imagenes/ E-libro/Ajustes. **3. Elija la función:**

Haga clic en el botón  $\leq$  /  $\geq$  /  $\land$  /  $\vee$  para elegir sus 9 funciones diferentes en la interfaz principal, y haga clic en el  $\circlearrowright$  botón central para entrar en él, y pulse  $\supset$  para volver a la interfaz principal.

**Nota:** Cuando está en el menú principal y hay música/reproducción de radio/pausa en el fondo, haga clic  $\supset$  para volver a la música/radio reproducción de la interfaz.

### **4. Escuchar música:**

Enchufe el auricular luego entra la función de la música la manera mencionada arriba. Pulse los dos botones del lado derecho del dispositivo para ajustar el

### **5.** Importar y transferir música

Conecte el ordenador a través del cable USB. Copie la música y otros archivos que necesita transferir en el ordenador luego pegue en el reproductor, o simplemente arrastrar y soltar los archivos de música o carpetas directamente cuando se conecta al ordenador.

**Nota:** No desconecte el reproductor durante el proceso de transferencia. Si lo hace, el archivo que se transfiere se dañará.

### **Música**

Encuentra "Música" en el menú principal y pulsa el botón  $\bigcirc$  para acceder a su función.

La lista relacionada se mostrará, incluyendo: todas las canciones, Reproduciendo/Última reproducción, artistas, álbumes, listas de reproducción, actualizar la lista de reproducción, carpeta local y la carpeta de la tarjeta. Elija en el menú, y pulse el botón  $\bigcirc$  para reproducir la música.

-"Reproduciendo/Última reproducción", le llevará de vuelta a la canción o el archivo de audio que está reproducido ahora o reproduir la última vez.<br>-"Actualizar listas de reproducción", actualizar archivo de música.

Nota: la carpeta local y la función de carpeta de tarjeta sólo están disponibles cuando se inserta la tarjeta SD. **Rebobinado/Adelante**

Mientras está en la interfaz de reproducción de música, mantenga pulsado el botón para avanza rápidamente, pulse brevemente para escuchar el siguiente archivo de música; Sostenga el botón  $\leq$  para rebobinar rápidamente, pulse brevemente para escuchar anteriores de la canción. Haga clic  $\circ$  en el botón para reproducir/pausar.<br>**● Submenú** 

Mientras está en la interfaz de reproducción de música, haga clic en el botón  $\equiv$  para acceder al submenú.

La lista relacionada mostrará:

- "Menú principal", vuelve a la interfaz principal.

- "Modo de reproducción", elija el modo de reproducción: ■ aleatorio, a repetir toda la lista,  $\overline{a}$  repetir una,  $\overline{e}$  reproducir por lista,  $\overline{m}$  Hojear,  $\overline{m}$ cambio automático de listas de reproducción, reproducción de música desde. Nota: "vista previa", el reproductor solo reproducirá los primeros 10 segundos de una pista y luego saltará si selecciona la opción. "Reproducir música desde", elige reproducir canciones de todas las canciones/artistas/álbumes.

"Ajustes de sonido", establece EQ (ecualizador) y la velocidad de reproducción de música.

- "Ajustes de letra", elija Activar o desactivar la letra, desactivada de manera predeterminada.

- "Configuración de repetición", configuración de repetición A-B.

- "Agregar a la lista de reproducción"/"Eliminar de la lista de reproducción", elige agregar o eliminar de las 3 listas de reproducción.

- "Reanudar", lo ayuda a volver a la posición anterior a la canción de cambio manual

- "Marcadores", elige agregar, eliminar o ir a marcador.

- "Eliminar", elija eliminar la canción que se está reproduciendo ahora.

### **FM Radio**

Encuentre "FM radio" en el menú principal con el botón o para entrar a su función.

Mientras está en la interfaz de reproducción de radio, haga clic  $\equiv$  para acceder a su submenú que incluye: Inicio, Iniciar de grabación de radio FM, Lista de estaciones, guardar en sintonización, Borrar sintonización, sintonizar

### automática, Región de tuner <sup>y</sup> Grabación de FM. **Sintonizar automática/Guardar sintonización/Borrar sintonización**

-"Sintonización automática", estaciones de búsqueda automáticamente. Puede ver las estaciones buscadas en "Lista de estaciones". Mientras está en la interfaz de reproducción de radio, haga clic  $\circ$  para cambiar entre las estaciones presintonizadas.

-"Guardar a sintonización", guarde la emisora que está escuchando a "Lista de estaciones" lista.

-"Borrar presintonización", haga clic en "Borrar presintonización" para entrar en la lista de estaciones, elija la estación que desea borrar, luego haga clic <sup>y</sup> elija sí para borrar la estación presintonizada. **Grabación de FM**

Elija "iniciar grabación de radio FM", haga clic en el botón  $\bigcirc$  para pausar/continuar, haga clic  $\supset$  y seleccione "Sí" para guardar el archivo de grabación.

Busca lasgrabaciones de radio en FM radio > Grabación de FM. Las

grabaciones de radio se también se guardan en la grabación > grabaciones de

# la biblioteca. **Apague el fondo de radio**

Mientras está en la interfaz de reproducción de radio, haga clic  $\supset$  y elija "Sí" para desactivar el fondo de reproducción de la radio.

### **Bluetooth**

Busque "Bluetooth" en el menú principal <sup>y</sup> pulse para entrar <sup>a</sup> su función. **Interruptor de Bluetooth:**

Elija activar <sup>o</sup> desactivar Bluetooth. **Buscar el dispositivo:**

Cuando el Bluetooth está activado, seleccione "Buscar dispositivo" para buscar en los dispositivos cercanos, entonces todos los dispositivos que ha activado se

# enumerará. **Lista de dispositivos:**

Elija entre los dispositivos disponibles y seleccione para conectar/desconectar. Seleccione el dispositivo que desea conectar luego haga clic  $\circ$  para conectar. Después de conectado correctamente, este reproductor está listo para reproducir la música o la radio FM por los auriculares Bluetooth, el altavoz de Bluetooth, etc. **Nota:**

Por favor enciende el Bluetooth dispositivo al principio si usted desea conectar con el reproductor.

### **Grabación**

Busque "Grabaciones" en el menú principal, haga clic en el botón O para entrar a su función. La lista relacionada se mostrará, incluyendo: Iniciar grabación de voz, Biblioteca de grabaciones, Almacenamiento (sólo disponible

cuando tarjeta SD insertada), Formato de grabación, Ajustes de VOR.<br>● Elija "iniciar grabación de voz" y pulse el botón o para iniciar la grabación de voz, pulse de nuevo para hacer una pausa. Pulse el botón  $\Box$  y seleccione "Sí" para guardar el archivo de grabación.

- Encontrar las grabaciones guardadas en Grabaciones > Grabaciones
- biblioteca.<br>
 "Almacenamiento", elige almacenar tus grabaciones en memoria interna o<br>
externa. Confirme su selección con el botón ...
- Formato de grabación: elija el formato de grabación entre MP3/PCM.<br>● Ajustes de VOR: cuando usted comienza modo del VOR, el registrador
- comenzará a grabar automáticamente si el sonido es detectado y detenga la grabación cuando no detecte sonido. **Nota:** No se puede grabaren modo de Bluetooth.

### **Imágenes**

Buscar "Imágenes" en el menú principal, haga clic en el botón o para acceder a su función.<br>  $\bullet$  Haga clic  $\circ$  para mirar imágenes, haga clic en  $\lt/$  > para ir a la imagen

- 
- anterior/siguiente.<br>
 Cuando está en la interfaz de visualización de imágenes, pulse  $\equiv$  para acceder a su submenú, incluyendo: Brillo, Temporizador de retroiluminación, ajustes de diapositivas, borrar imagen. Fije según su preferencia. **Nota:**

El dispositivo sólo admite imágenes en formato JPG, BMP y GIF. No puede ver imágenes en modo de Bluetooth.

### **E-libro**

Buscar "E-libro" en la interfaz principal, haga clic en el botón  $\overline{O}$  para acceder a su función.

-Mientras está en la interfaz e-libro, pulse el botón  $\langle \rangle$  para cambiar las  $p\hat{a}$ ginas. Haga clic  $\circ$  para reproducir automáticamente, haga clic de nuevo para detener.

-Mientras está en la interfaz de lectura de libros, haga clic  $\equiv$  para entrar en su submenú y establecer su preferencia, incluyendo ajuste de reproducir (Establecer el intervalo de reproducción automática), Borrar e-libro, añadir marcador, seleccionar página, etc Nota: el reproductor sólo puede reconocer el e-libro en formato "txt".

### **Herramientas**

Busque "Herramientas" en la interfaz principal, haga clic en el botón o para acceder a su función. Una lista relacionada mostrará "Calendar", "Cronómetro" y "Alarma".

-Seleccione el cronómetro y haga clic en el botón  $\circledcirc$  para entrar, haga clic de nuevo o para iniciar el temporizador, luego haga clic de nuevo o para detener/reanudar. Pulse  $\vee$  para iniciar uno nuevo. Haga clic  $\supset$  para volver. La lista de cronómetros máxima es 5.

-Seleccione la alarma y haga clic en el botón  $\circ$  para entrar, ajuste el interruptor de alarma/tiempo/ciclo/música/volumen que desee.

### Ajustes

Busque "Ajustes" en el menú principal con el botón Opara entrar a su función. Se mostrará una lista relacionada, incluyendo: Idioma, fecha y hora, ajustes de pantalla, ajustes de sonido, luces de botón, ajustes de apagado, información, dispositivo de formato, ajustes de fábrica.<br>
• Fecha y hora: seleccione "ajustes de fecha" para ajustes fecha y formato de

- fecha. Haga clic en button  $\langle \rangle$  to Switch entre año|mes|día, haga clic en botón  $\land$  /  $\lor$  para ajustar el valor del año | mes. Ajustes la hora en "ajuste de tiempo" y ajuste la hora de la misma manera.
- Ajustes de pantalla: Fije el brillo, Temporizador de retroiluminación y el protector de pantalla.
- 
- Ajustes de sonido: Ajustar el volumen máximo.<br>● Botón luces: elija para activar/desactivar las luces de botón.<br>● Ajustes de apagado
- 

-Modo de ahorro de energía: En modo de ahorro energía, cuando no hay operación en el dispositivo, el dispositivo se apagará automáticamente cuando alcance el tiempo ajustado (1-5min);

-Temporizador de sueño: el dispositivo se apagará automáticamente cuando

- alcance el tiempo ajustado (1-99min).<br>
 Información : Compruebe la información del reproductor y el espacio en disco sobre su reproductor;
- Formatear dispositivo/ajustes de fábrica: formatear el dispositivo o

Nota: Antes de formatear el dispositivo, por favor copia de seguridad del archivo para no perder ningún archivo.

### **Ayuda y solución de problemas**

### **No puedeencender el reproductor**

- Por favor compruebe si el reproductor se funciona fuera de la energía, conecta el reproductor con un adaptador <sup>y</sup> prueba otra vez después de cargar. **No puedecargar la batería**

- Carga bajo una temperatura apropiada dentro del rango de 5℃(41°F) a 35℃<br>(95°F).

# **Encienda el ordenador.**<br> **● No puede descargar archivos desde el ordenador**<br> **● No puede descargar archivos desde el ordenador**<br>
- Por favor confirme si está conectado correctamente:

- Por favor compruebe si el espacio de almacenaje de la memoria interna está<br>Ileno:

lleno; -Por favor compruebe si el cable del USB se daña. **No puede reconocer el reproductor cuando está conectado al ordenador**

**<sup>a</sup> través del cable USB.** -Desconecte el reproductor, espere unos minutos <sup>y</sup> vuelva <sup>a</sup> conectarlo. -Desconecte el reproductor, reinicie el equipo luego vuelva <sup>a</sup> conectar el

-Conecte su reproductor a otro puerto USB de su ordenador.<br>-Si el reproductor no se ha utilizado durante un largo período de tiempo, carga el reproductor durante unos 10 minutos, después comenzar funcionar normalmente de nuevo.

### Especificaciones

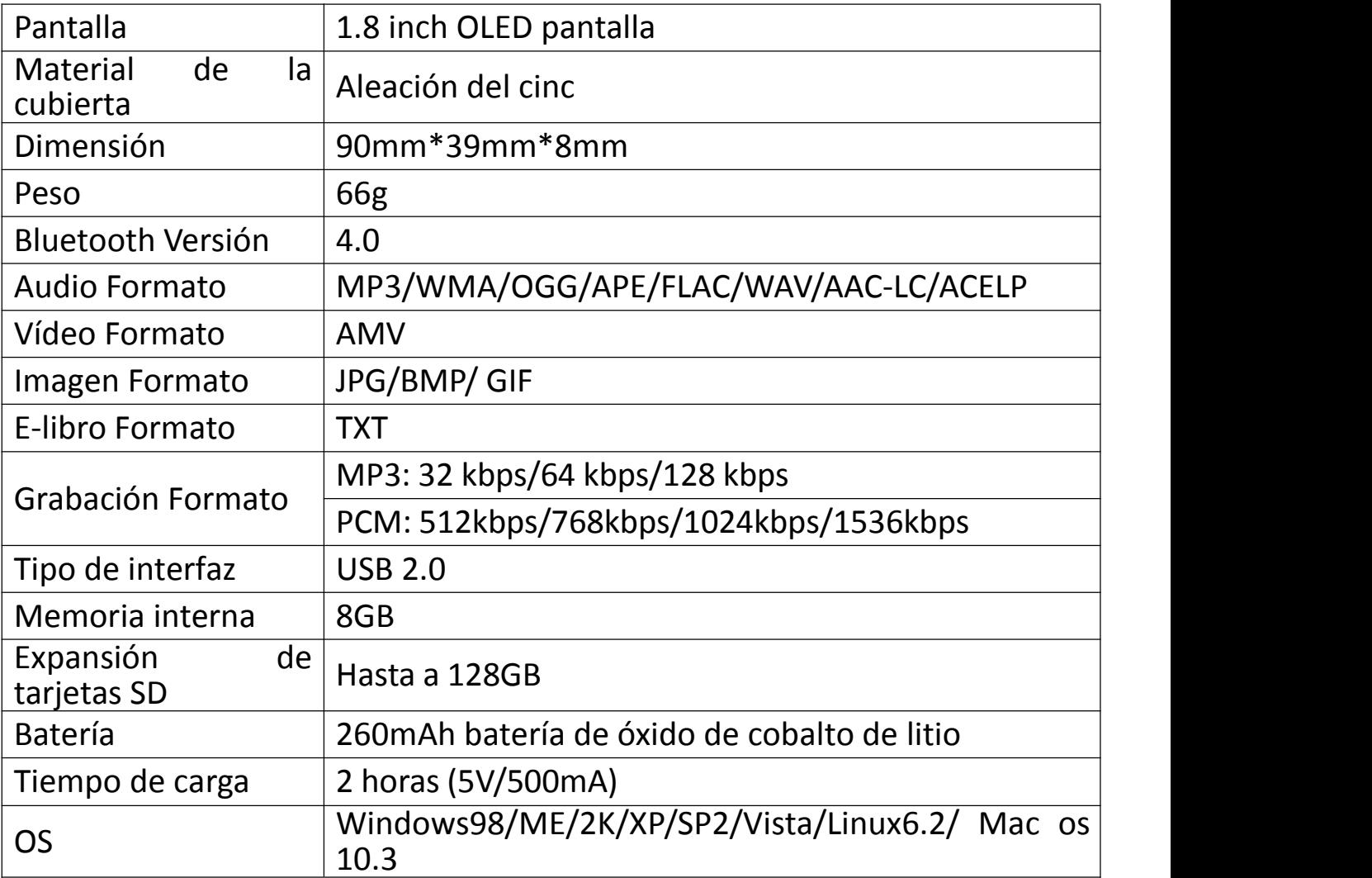

Si usted tiene cualquier problema sobre este producto, por favor sienta libre de entrar en contacto con hommiehk@hotmail.com y de conseguir ayuda de nuestro servicio de atención al cliente primero.

### 充電について

**1.充電について(二つの方法があります):** ①付属 USB ケーブルでパソコンに接続して充電できます。 ②5V 500mA USB 充電器を使用して充電できます。(別売) **ご注意:**

バッテリーの劣化を防ぐため、本機を半年ごとに 1 回充電してください。

### 各部名前

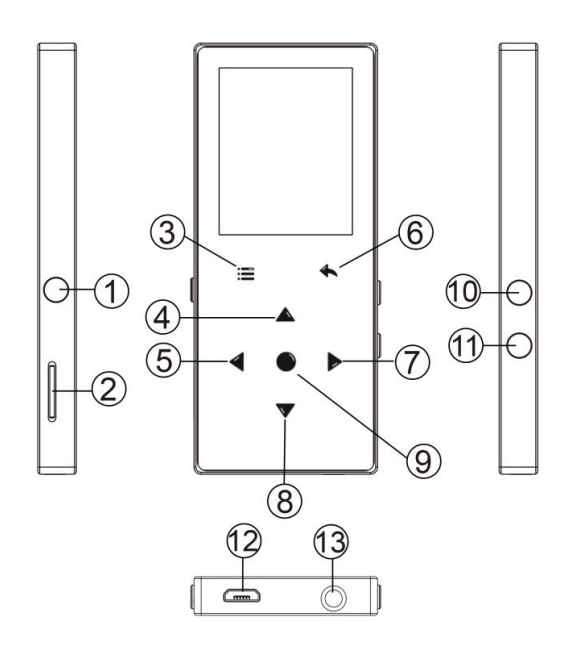

- 1.電源ボタン/画面のオン/オフ
- 2.マイクロ SD カード端子
- 3.メニュー/ボタンロック/ロック解除
- 4.上の選択肢
- 5.前の曲/早戻り
- 6.戻る
- 7.次の曲/早送り
- 8.下の選択肢
- 9.確認/再生/一時停止
- 10.音量+
- 11.音量ー
- 12. USB 端子
- 13.イヤホンジャック

### 基本特徴 **最大特徴**

### **1. 電源オン/オフ:**

電源ボタンを 3 秒間長押すると、本器の電源がオン/オフにします。 電源ボタンを短く押すと、画面表示をオン/オフにします。 ボタンを長押すより、画面をロック/ロック解けにします。

### **2. ホームメニュー:**

ホームメニューには 9 つ機能間に選択できます。音楽/ Bluetooth/フォルダビュー/録音 / FM ラジオ/ツール/画像/電子ブック/設定等の選択肢があります。

### **3. 各機能の選択:**

< / > / ヘ / ∨ボタンを押すより、9つ機能間に選択できます。 ○ ボタンを押し てその機能に入ります。 ボタンを押してホームメーニューに戻ります。

**ご注意:**メインメーニューで、若しバックグラウンドで音楽・ラジオの再生/一時停止の場 合は、 ボタンを押すより、音楽・ラジオの再生画面に戻ります。

### **4. 音量調整**

イヤホンを本機底部のイヤホンジャックに差し込み、音楽機能に入ります。本機の右側に ある二つボタンを押して、音量調整は可能です。

### **5. 音楽転送**

USB ケーブルでパソコンと接続します。 コピー&ペーストの方法で本器へ音楽ファイルを 直接転送可能です。

**ご注意:** ファイルを破損しないように、転送中に本器を取り外さないでください。

### 音楽 しゅうしょう しゅうしょう しゅうしょく

ホームメニューで「音楽」を見つけて、○ ボタンを押してその機能に入ります。すべての

曲、直前に再生した曲、アーティスト、アルバム、ジャンル、プレイリスト、プレイリストを更

新します、ホームディレクトリまたはカードディレクトリ等の選択肢があります。

- 「直前に再生した曲」:今再生している、または前回再生した曲またはオーディオファイ ルに戻ります。

- 「プレイリストを更新します」:音楽ファイルを更新します。
- **ご注意:**ホームディレクトリまたはカードディレクトリ機能は、SD カードが挿入されてい る場合のみ使用できます。

### **1. 巻き戻し/早送り**

音楽再生画面で、 ボタンを短く押すより次の曲に移し、 ボタンを長押すより早 送りとなります。 < ボタンを短く押すより前の曲に移し、 < ボタンを長押すより巻き戻 しとなります。○ボタンを押して再生/一時停止します。

### **サブメーニュー**

音楽再生画面で、 三ボタンを押してサブメーニューに入ります。

- 「ホームに戻る」:メインメーニューに戻ります.
- 「シャッフル」:シャッフルモードをオン/オフに選択できます。
- 「リピート」:1曲リピート、すべてリピート、リピートオフ、閲覧再生等の選択肢があり ます。若し「閲覧再生」を選択し、曲の最初の 10 秒間だけ再生してから、次の曲に入り ます。
- 「ブックマーク」:ブックマークに追加、削除、またはブックマークに移動を選択します。
- 「次から音楽を再生」:すべての曲/このアーティスト/このアルバムを再生することを選 択します。
- 「イコライザー」:7つ音楽スタイル間に選択できます、または 「オフ」を選択してイコライ ザーをオフにする可能です。
- ご注意:「設定」>「サウンド設定」で「イコライザー」を見つけることもできます。
- 「シフト配信」(可変速再生) : 再生速度を-8 から+8 に調整可能です。
- 「スリープタイマー」:スリープタイマーを 1〜99 分に設定すること、またはスリープタイマ ーを「オフ」を選択できます。
- 「削除」:現在再生中の曲を削除することを選択できます。
- 「プレイリストに追加」/「プレイリストから削除」を選択し、3 つのプレイリストを追加また は削除できます。

### **FM ラジオ**

ホームメニューで「音楽」を見つけて、 ◎ ボタンを押してその機能に入ります。

ラジオ再生画面で、 ボタンを押すより、サブメーニューに入ります。ホームに戻る、FM ラ ジオ録音を開始、プリセット、プリセットに保存、プリセットをクリア、自動チューニング、周 波数範囲と FM 録音等の選択肢があります。

### **● 自動チューニング/プリセットに保存/プリセットをクリア**

- 「自動チューンニング」:放送局を自動的に検索します。検索された放送局は「プリセ ット|で保存できます。 ラジオを再生している場合は、 ◎ ボタンをクリックすると、プリセッ トされた放送局が切り替わります。

- 「プリセットに保存」:聞いている放送局を「プリセット」に保存します。

- 「プリセットをクリア」:「プリセットをクリア」をクリックして、プリセットリストに入り、クリアす る放送局を選択してから、 ボタンを押すより「はい」を選択し、プリセット放送局をクリ アします。

### **FM 録音**

「FM ラジオ録音を開始」を選択し、 ボタンをクリックするより、一時停止/続行 を選択します、 ボタンを押すと「はい」を選択して録音ファイルを保存します。 FM ラジオ> FM 録音でラジオ録音ファイルを検索できます。 ラジオ録音ファイルは 録音>録音ライブラリに保存することもできます。

### **● ラジオのバックグラウンドをオフにします**

ラジオを再生している場合は、 ボタンをクリックして「はい」を選択して、ラジオの再生 のバックグラウンドをオフにします。

### **Bluetooth**

ホームメニューで「Bluetooth」を見つけて、 ボタンを押してその機能に入ります。

### **1. Bluetooth スイッチ:**

Bluetooth のオン/オフを選択できます.

### **2. デバイスを検索:**

Bluetooth を開いた後、Bluetooth が有効の場合は、「デバイスを検索」を選択してか

ら、近くの利用可能なデバイスがリストされます。

### **3. デバイスリスト:**

使用可能なデバイスから接続/切断を選択します。接続が成功すると、本器は Bluetooth イヤホンや Bluetooth スピーカーなどで音楽や FM ラジオを再生できていま す。

### **ご注意:**

本機と接続したい場合は、まず本機の「Bluetooth」機能を開いてください。

# 録音 - The Contract of The Contract of The Contract of The Contract of The Contract of The Contract o

ホームメニューで「録音」を見つけて、 ◎ ボタンを押して、その機能に入ります。「音声録 音を開始」、「録音ライブラリ」、「ストレージ」(カードが挿入されている場合のみ)、「録 音フォーマット」、 「VOR 設定」から選択できます。

- 「音声録音を開始」を選択して、 ◎ ボタンを押すと音声録音が開始し、もう一度押 すと一時停止します。 ボタンを押して「はい」を選択すると、録音ファイルが保存さ れます。
- [録音]> [録音ライブラリ]で保存された録音を探します。
- 「ストレージ」 録音ファイルを内蔵メモリまたは外部メモリに保存することを選択しま す。○ボタンで選択を確認します。
- 「録音形式」: MP3 / PCM 間に録音形式を選択します。
- 「VOR 設定」:VOR 設定のオン/オフを選択できます。VOR モードで録音を開始す ると、音声が検出された場合は自動的に録音を開始し、音声が検出されない場合 は録音を停止します。

### **ご注意:**

Bluetooth 機能が有効の場合は録音できません。

### 画像 いっしょう しゅうしょう しゅうしょう

ホームメニューで「録音」を見つけて、 ボタンを押して、その機能に入ります。 ○ボタンをクリックすると写真が表示されます。 </> ボタンを押すより次の画像/前の画 像に選択できます。

● 画像表示画面で、 ≡ボタンを押してサブメーニューに入ります、ブライドネス、バックライ トタイマー、スライドショーの設定、画像を削除等の選択肢があります。 **ご注意:**

### 1.本器は、JPG、BMP、GIF 形式の画像のみをサポートしています。

2.Bluetooth 機能が有効の場合は画像機能に効きません。

### **電子ブック**

ホームメニューで「電子ブック」を見つけて、 ○ ボタンを押して、その機能に入ります。

- 電子ブックを再生中に、 </> ボタンを押してページを切り替えます。 ○ ボタンをクリ ックすると自動的に再生され、もう一度クリックすると停止します。

- 電子ブックを再生中、 ミボタンを押すより、 サブメニューに入ります。 再生設定 (自動 再生間隔を設定する)、電子ブックを削除、ブックマークを選択、ブックマークを削除、ブ ックマークを追加、ページを選択するなどの選択肢があります。

ご注意:本器は「txt」形式のみをサポートしています。

### **ツール**

ホームメニューで「ツール」を見つけて、 ◎ ボタンを押してその機能に入ります。「カレンダ ー」、「アラーム」、「ストップウォッチ」等の選択肢があります。

- ○ ボタンをクリックしてストップウォッチを選択します、もう一度クリックするとタイマーが開 始し、もう一度クリックすると停止/再開します。 ボタンを押して新しいストップウォッチ を開始します。 ボタンをクリックすると戻ります。ご注意:最大限定ストップウォッチタイマ ーリストは 5 個です。

- ○ ボタンをクリックしてアラームを選択します、アラーム (オン/オフ/時間を調整します/ 周期/アラームメロディー/ボリュームを設定できます。

設定 しゅうしょう しゅうしょう しゅうしょう

ホームメニューで「設定」を見つけて、 ボタンを押して、その機能に入ります。 Language/言語、日時、表示設定、サウンド設定、ボタンライト、電源オフ設定、情 報、デバイスをフォーマット、工場出荷時設定などの選択肢があります。

日時:「日付設定」: 〈/〉 ボタンを押すより、年/月/日間に選択します、 ヘ/∨ ボタンを押すより年/月/日の値を調整可能です。 ボタンを押して設定を保存しま す。 「時刻設定」は同じ方法を採用します。

- 表示設定:ブライトネス、バックライトタイマー、スクリーンセーバーを設定できます。
- サウンド設定:イコライザーと音量制限を設定します。
- ボタンライト : ボタンの点灯/消灯を選択します。
- 電源オフ設定
- 節電モード : 本器に何も操作がない場合、設定された時間(1〜60 分)に達す ると本器は自動的電源オフにします。
- スリープタイマー:設定された時間(1〜99 分)に達すると本器は自動的電源オ フにします。
- 情報 : 本器の情報と本器のディスク容量を確認します。
- デバイスのフォーマット/工場出荷時設定:デバイスをフォーマット、または工場出荷 時設定に復元します。

**ご注意**:本器をフォーマットする前に、ファイルを紛失しないようにファイルをバックアップし てください。

### 故障排除

**● 電源が入りません** 

- 電量は充足状態かどうかをご確認ください。本器をアダプタに接続し、充電後にもう一 度お試しください。

- **充電できません**
- ケーブルを取り外して、再度接続してください。
- 5℃〜35℃の温度範囲でバッテリーを充電してください。
- パソコンの電源を入れてください。
- **パソコンからファイルをダウンロードできません**
- 正しく接続されているかどうか確認してください。
- 内蔵容量がいっぱいかどうか確認してください。
- USB ケーブルが破損していないか確認してください。
- **パソコンに認識されません**
- 本機を取り外して、数分間待ってから、再度接続してください。
- 本機を取り外し、パソコンを再起動して、本機を再接続します。
- 本機を他の USB ケーブルでパソコンと接続します。

- 長時間使用していない場合は、約 10 分間充電してください。その後、正常に動作す る可能性があります。

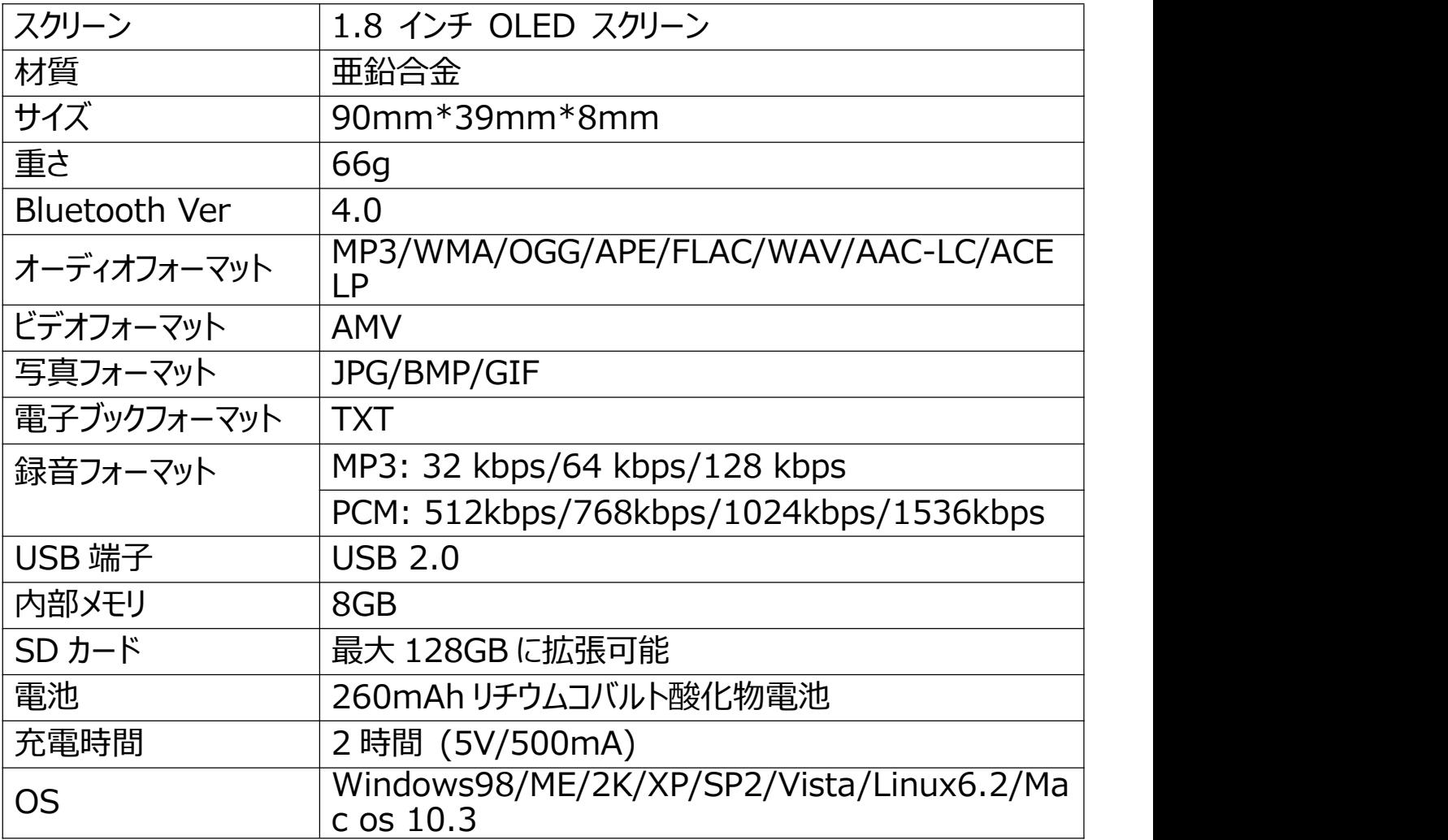

本製品についてのご質問は、hommiehk@hotmail.com までお気軽にお問い合わ せください。